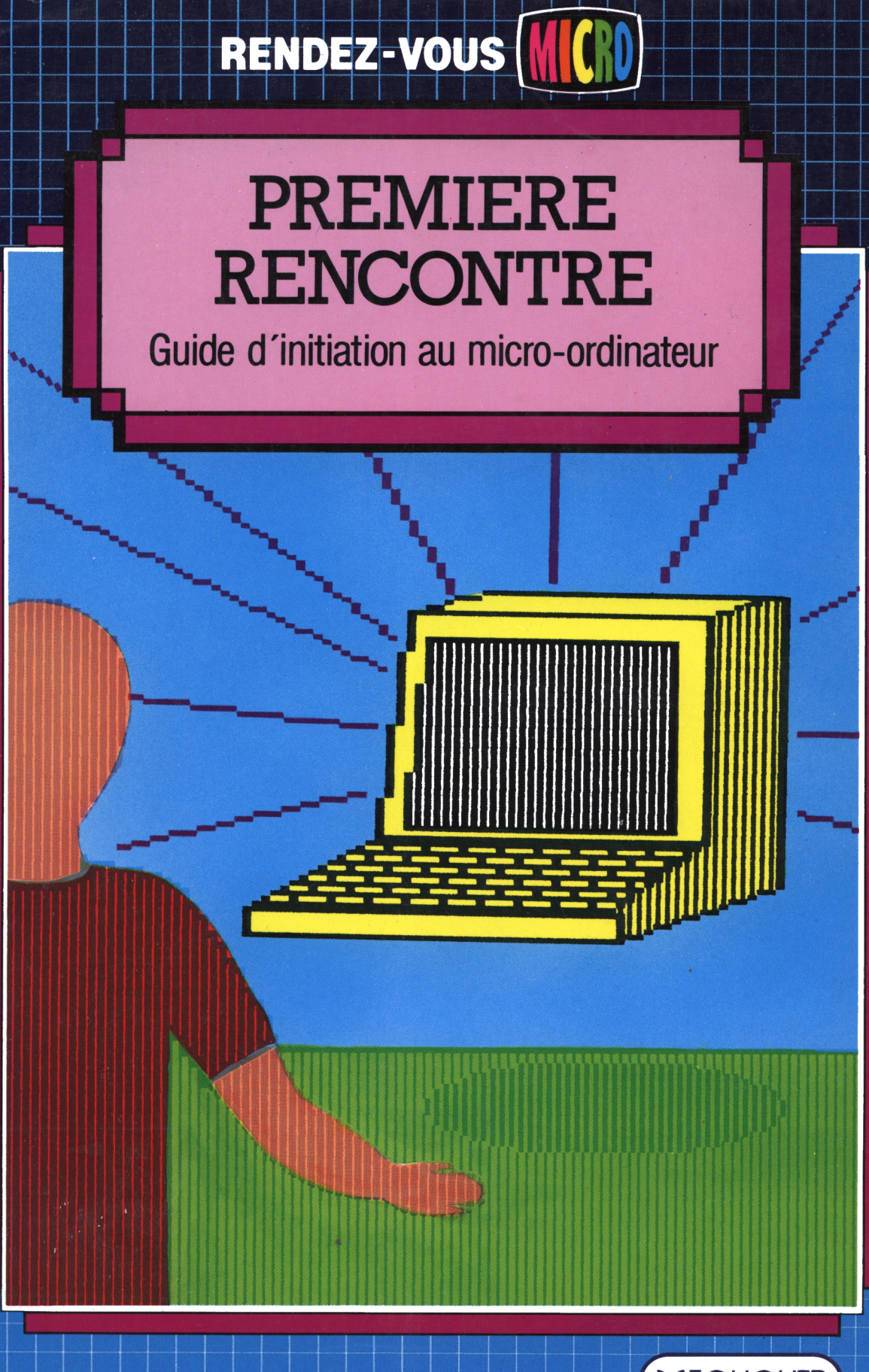

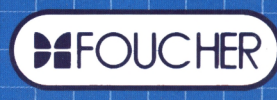

### **RENDEZ-VOUS MICRO**

Rolf Lohberg • Theo Lutz

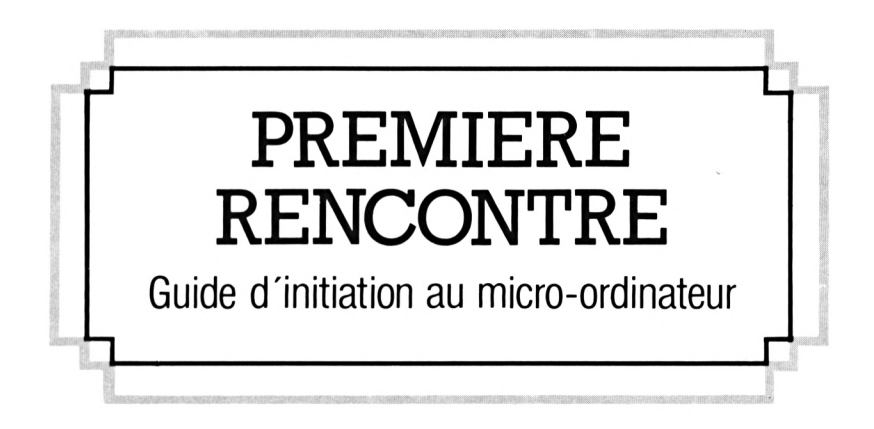

Illustrations : Gerhard Utecht

 $\lambda$ 

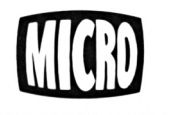

LES ÉDITIONS FOUCHER 128 rue de Rivoli 75001 Paris

Traduction : Frédéric RUTKOWSKI

Copyright © Verlag J.F. Schreiber GmbH 7300 Esslingen, R.F.A., 1984

Copyright © LES ÉDITIONS FOUCHER, Paris, 1986

ISBN 2-216-00930-X

Imprimé au Portugal

### Préface

Ces dernières années, l'ordinateur s'est rapidement démocratisé et il est difficile aujourd'hui de trouver quelqu'un en Europe, au Japon ou aux USA, qui n'en ait jamais vu un, au moins sous la forme d'une calculatrice de poche. Une telle expansion n'est pas sans précédent dans le monde moderne : le téléphone, la télévision, la machine à laver et le lave-vaisselle sont devenus choses courantes dans tous les foyers.

Cependant, d'autres raisons expliquent le ''boom" récent de l'ordinateur. Avant que les ordinateurs puissent se vendre dans de telles proportions, les fabricants ont dû trouver des solutions pour réduire non seulement la taille, mais surtout le prix de la machine. Aujourd'hui, vous pouvez acheter, au coin de votre rue, un ordinateur portable dont la puissance est comparable à celle des énormes armoires informatiques d'il y a dix ans. Et pourtant, votre ordinateur n'aura coûté qu'une infime partie du prix de son prédécesseur.

A cette chute de prix vient s'ajouter le fait que certains ordinateurs ont été conçus pour être utilisés par l'homme d'affaires, et par toute personne généralement non rodée aux techniques de la programmation. Il s'agit là des ordinateurs personnels ou micro-ordinateurs, auxquels ce livre est consacré. Nous vous indiquerons les différents types existants, leur principe de fonctionnement, ainsi que les services qu'ils peuvent rendre. Enfin, nous vous donnerons quelques conseils d'achat.

### Table des matières

#### **QU'EST-CE QU'UN ORDINATEUR ? 6-7**

- Le micro-ordinateur ou l'ordinateur personnel
- Le disque souple ou disquette
- Le manuel
- Le clavier
- La mémoire et le microprocesseur
- Un nouveau vocabulaire
- L'imprimante
- L'écran
- Les cassettes

#### **LE PROGRAMME DE L'ORDINATEUR 8-9**

- Pas à pas
- Un exemple très simple
- Langages de programmation
- Instructions
- Variables
- Notre exemple en BASIC
- Instructions et données en mémoire
- La mémoire
- Qu'est-ce qu'une mémoire morte (MEM ou ROM) ?
- Qu'est-ce qu'une mémoire vive (MEV ou RAM) ?

#### **UTILISATION DU CLAVIER 10-11**

- Le clavier
- Les touches à double fonction
- Espaces
- Le curseur
- Déplacement du curseur sur l'écran
- Corrections d'erreurs à l'écran
- Les touches de contrôle ou de fonction
- La manette de jeu
- Sortie imprimante
- ENTER
- Le micro-ordinateur comme calculateur de bureau
- Les caractères du clavier

#### **NOTRE PREMIER VRAI PROGRAMME**

#### • Un programme interactif et défini par

- l'utilisateur
	- (1) Préparation
	- (2) La saisie des données
	- (3) Traitement
	- (4) Test et saut
	- (5) Évaluation
	- (6) Fin de programme
- Mots clés
- La séquence d'instructions
- Un essai

#### **SAISIE D'UN PROGRAMME**

- Donner des instructions à l'ordinateur
- Saisie

**Pages**

- 
- Numéros de ligne Listing d'un programme
- Renumérotation
- Exécution d'un programme
- A quoi sert le curseur ?
- AUTO
	- Commandes d'insertion
- Commandes d'effacement
- Qu'est-ce qu'une commande ?

#### **LES MÉMOIRES DE VOTRE MICRO-ORDINATEUR 16-17**

- Pourquoi sauvegarder données et
- programmes ?
- Les programmes contenus dans la mémoire vive
- A l'intérieur de la mémoire
- Les circuits de mémoire vive et de mémoire morte
- Enregistrement sur cassette
- Enregistrement des programmes sur bande
- Qu'est-ce qu'une banque de données ?
- Utilisation d'une cassette
- Enregistrement sur disque
- Les secteurs du disque
- Les programmes sur le disque

#### **LE MICRO-ORDINATEUR MONTRE CE QU'IL CONNAIT 18-19**

- L'écran et l'imprimante
- L'imprimante à marguerite<br>• L'imprimante à impact
- L'imprimante à impact
- L'imprimante thermique
- L'imprimante <sup>à</sup> jet d'encre
- Les papiers pour imprimantes
- Qualité d'impression
- Comment fonctionne l'écran ?
- Combien de caractères à l'écran ?
- Le moniteur

**12-13**

- Utilisation de votre téléviseur
- Vous pouvez également imprimer des images
- Points et symboles

#### **SONS ET IMAGES 20-21**

- Points, sons et signaux
- De l'écran à l'imprimante
- Graphiques d'ordinateur
- Qu'est-ce qu'un signal ?
- **Coordonnées**
- Retour aux graphiques
- Qu'est-ce qu'une note ?

**Pages**

- 
- 
- 
- 
- 

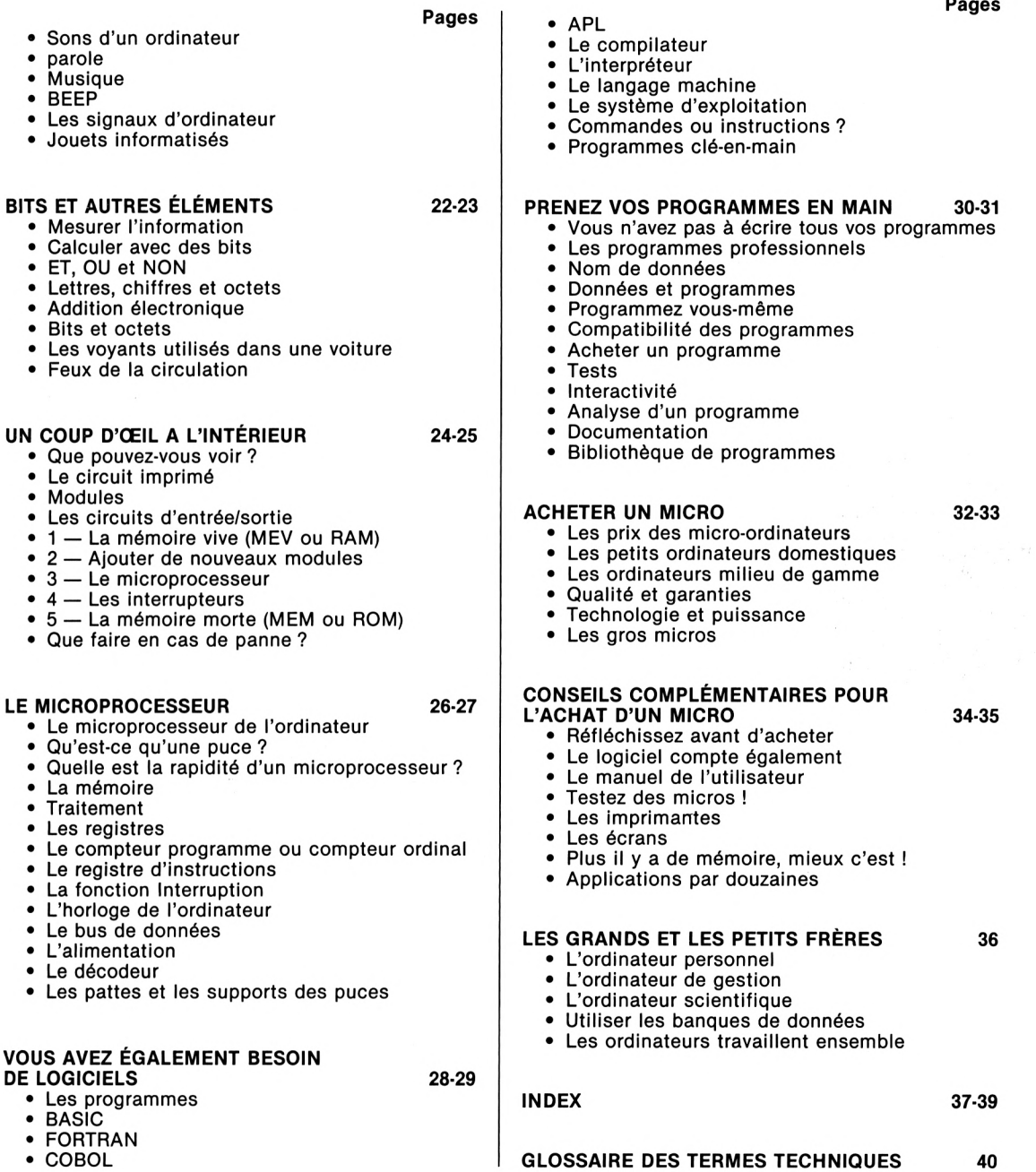

 $\mathbf{J}$ 

**Pages**

## **Qu'est-ce qu'un ordinateur ?**

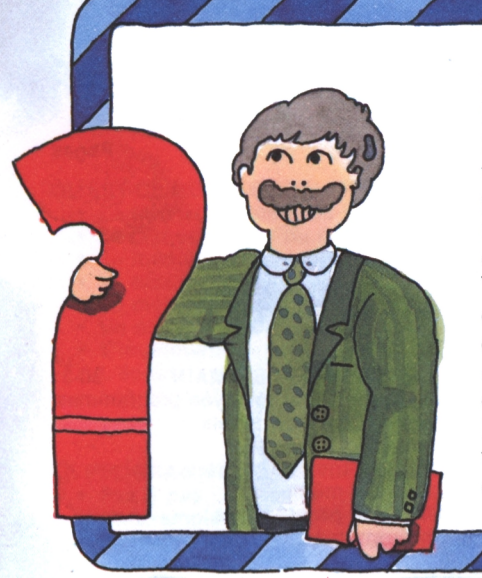

#### **Le micro-ordinateur ou l'ordinateur personnel**

Les ordinateurs ont des formes et des tailles très variées. Les plus importants sont les puissantes unités centrales de traitement utilisées dans les banques, le grand commerce, l'industrie et la recherche. Viennent ensuite les mini-ordinateurs, suivis des micro-ordinateurs, appelés ainsi parce qu'ils contiennent un microprocesseur. Ce livre est consacré uniquement au micro-ordinateur, ordinateur personnel conçu pour vos besoins à la maison, en classe ou au bureau. Comme vous le constaterez aisément, tous les microordinateurs ne se ressemblent pas.

**P.EAOY**

#### **Le disque souple ou disquette**

C'est un disque en plastique très fin revêtu d'une couche magnétique. Il est enfermé dans une enveloppe de protection d'où il ne doit jamais être sorti. Le disque souple vous permet d'enregistrer et de rappeler vos programmes et vos données beaucoup plus rapidement qu'avec une cassette. Si vous désirez un programme donné, votre recherche sera beaucoup plus rapide avec une

disquette qu'avec une cassette. Pour utiliser une disquette, introduisez-la dans la fente de l'unité de disquette, cet appareil fonctionnant suivant les mêmes principes qu'un magnétophone.

#### **Le manuel**

Même les plus grands experts ont parfois besoin de se référer à un manuel. En effet, il n'existe pas deux ordinateurs parfaitement identiques. Il est donc essentiel que le guide accompagnant votre micro-ordinateur soit précis et facile à utiliser. N'oubliez pas d'étudier avec soin ce manuel avant d'essayer de manipuler votre ordinateur !

#### **Le clavier**

Tout micro-ordinateur possède un clavier. Il sert à taper des données, des programmes et à transmettre des commandes à l'ordinateur. Le clavier est très important : c'est par lui que vous communiquez avec

#### **La mémoire et le microprocesseur**

Le centre nerveux de l'ordinateur est l'unité centrale de traitement. Elle est composée d'un microprocesseur et de circuits périphériques. Pour travailler, l'ordinateur a besoin d'une série d'instructions, par exemple 'imprime', 'ajoute', ou 'lit un nombre'. Une suite d'instructions s'appelle un programme. La mémoire (ou "mémoire de travail") reçoit les données, les enregistre et les restitue lorsque cela est nécessaire. Cette mémoire contient également le programme commandant le fonctionnement de l'unité centrale. Quand des caractères sont tapés au clavier, ils apparaissent à l'écran pour permettre un contrôle, mais ils ne sont pas vraiment dans l'ordinateur tant qu'ils n'ont pas été enregistrés dans la mémoire.

### **Un nouveau vocabulaire**

Le rapide développement de l'ordinateur a entraîné la création de nombreux mots et termes techniques. On ne peut apprendre à utiliser un ordinateur sans connaître ce nouveau vocabulaire.

#### **L'imprimante**

L'imprimante est une machine à écrire automatique reliée à l'ordinateur. Elle écrit des mots et/ou des nombres émis par l'ordinateur. Certaines imprimantes peuvent même éditer des images. L'information produite peut être conservée pour une utilisation ultérieure et, contrairement à l'image de votre écran d'ordinateur, elle ne disparaît pas quand le courant est coupé.

Vous vous apercevrez que les microordinateurs sont désignés par des termes différents : ordinateur personnel, familial, etc... Dans ce livre, nous utiliserons de préférence le terme général de MICRO-ORDINATEUR.

#### **L'écran**

**|CLSAA**

 $200$ 

Tous les micro-ordinateurs ont besoin d'un écran. Il sert à visualiser toutes les informations introduites dans l'ordinateur ainsi que les messages, nombres, résultats, tableaux et images animées délivrés par la machine. L'écran est donc un ''périphérique de sortie" pour l'ordinateur. Les micro-ordinateurs les plus

chers ont leur propre écran, appelé "moniteur". Les images peuvent être soit en noir et blanc, soit en couleur. Les ordinateurs moins coûteux peuvent être raccordés à un poste de télévision ordinaire. Attention : pendant que vous utilisez l'ordinateur, il vous est impossible de recevoir une émission de télévision ! Les micro-ordinateurs portables ont le plus souvent un écran de format réduit, permettant d'afficher quelques lignes seulement.

l'ordinateur. Semblable dans les grandes lignes à celui d'une machine à écrire ordinaire, le clavier d'ordinateur possède quelques touches supplémentaires. Utiliser le clavier est la méthode la plus classique pour mettre des données dans l'ordinateur.

#### **Les cassettes**

Les cassettes ordinaires, comme celles utilisées pour enregistrer de la musique, servent fréquemment à emmagasiner des données informatiques. Tout d'abord, enregistrez (ou 'sauvegardez') vos programmes dans votre magnétophone. Puis repassez-les (ou 'rechargez-les') dans l'ordinateur. Stocker des programmes sur cassette est bon marché, mais d'utilisation lente. Chaque fois que vous souhaitez retrouver une nouvelle donnée, vous devez en effet rembobiner la cassette et la reprendre à partir du début.

## **Le programme de l'ordinateur**

#### **Pas-à-pas**

Un programme est un ensemble d'instructions indiquant à l'ordinateur ce qu'il doit faire et à quel moment. Par exemple, le programme d'une machine à laver détermine à quel moment l'eau doit être pompée et quelle sera la température. Un programme d'ordinateur précise la façon dont les différentes parties de l'ordinateur doivent s'associer pour résoudre un problème donné. Il indique à l'ordinateur à quel moment celui-ci doit

attendre une donnée, comment il doit la traiter, et s'il faut l'afficher à l'écran et/ou l'imprimer. Un programme est constitué d'étapes indépendantes : les instructions, qui sont des commandes ou des ordres. Ces instructions sont des mots ou encore des symboles, comme + pour 'ajouter' ou \* pour 'multiplier'. Ces symboles et ces mots clés rendent la programmation plus facile qu'elle ne le semble au premier abord.

#### **Un exemple très simple**

Écrivons un petit programme nous permettant de calculer la consommation d'essence pour 100 kilomètres, connaissant le nombre de litres d'essence utilisés ainsi que le kilométrage effectué :

- 1 LIT KILOMETRE, LITRE<br>2 CALCULE CONSOMMA
- CALCULE CONSOMMATION = LITRE/KILOMETRE  $*$  100
- 3 IMPRIME CONSOMMATION

Les instructions sont numérotées. Si vous savez que *I* signifie 'diviser' et que \* signifie 'multiplier', les trois lignes ci-dessus sont alors parfaitement claires à vos yeux.

#### **Langages de programmation**

Pour entrer des programmes dans votre ordinateur, vous devez utiliser un langage qu'il puisse comprendre. Il existe un certain nombre de 'langages de programmation élaborés' (encore appelés langages de haut niveau) que l'utilisateur peut facilement comprendre. L'ordinateur, cependant, ne peut comprendre que son propre langage, appelé 'langage machine'. En conséquence, les programmes des utilisateurs écrits dans un langage de haut niveau doivent être traduits par l'ordinateur dans son propre langage. Dans les ordinateurs familiaux, ce travail est réalisé par le microprocesseur. Il traduit le programme, puis l'exécute ligne après ligne. Dans ce livre, nous n'utiliserons qu'un seul langage de programmation, commun à de nombreux ordinateurs personnels : le BASIC (Beginner's All-Purpose Symbolic Instruction Code). Il présente l'avantage d'être très  $\mathscr{E}$ facile à comprendre. C'est le langage utilisé dans de nombreuses calculatrices de poche.

#### **Instructions**

Écrivons maintenant notre petit exemple en utilisant les instructions BASIC : 10 INPUT KILOMETRE,LITRE 20 LET CONSOMMATION  $=$ 

LITRE/KILOMETRE\*100 30 PRINT CONSOMMATION 40 STOP

Les symboles  $=$ , / et \* appartiennent au langage BASIC comme les mots INPUT, LET, PRINT et STOP qui sont des mots clés. Le BASIC est composé d'environ 50 mots clés. Votre manuel de programmation vous décrira en détail leur

#### **Variables**

Chaque élément d'information devant être rentré dans l'ordinateur doit avoir son propre 'nom'. C'est ce qu'on appelle une VARIABLE.

Une variable qui contient un nombre est appelée 'variable numérique', ou encore 'variable'. Les variables sont représentées par une lettre, mais vous pouvez aussi ajouter un chiffre si vous préférez. Ainsi, le nom BASIC d'une valeur numérique pourra être K, L ou bien M6. Si vous tapez dans votre programme :

#### 85 LET  $K6 = 100$

la variable K6 aura, à partir de cette instruction, la valeur 100. Les variables mémorisant des caractères plutôt que des nombres sont appelées "variables chaînes de caractères". Leurs noms sont suivis du signe \$ (dollar). Ainsi, dans  $l'expression : 28$  LET Z\$ = "SMITH"

le nom SMITH est enregistré dans la variable Z\$. Les guillemets indiquent le début et la fin de la variable chaîne de caractères.

#### **Instructions et données en mémoire**

Le travail de la mémoire de l'ordinateur consiste à mémoriser les données — non seulement les <sup>c</sup> variables, mais aussi les instructions du <sup>i</sup> programme. Chaque caractère est placé dans une case de la mémoire de l'ordinateur. Le microprocesseur tient un tableau qui lui indique dans t quelle case se trouve le premier caractère de

chaque nom de variable, ainsi que le nombre de cases occupées par le nom complet. Les instructions sont mémorisées de la même façon : le numéro de la ligne est en quelque sorte le nom de la ligne. Chaque case mémoire est une sorte de boîte à lettres, avec son numéro : les informaticiens appellent cela une 'adresse'.

sens, ainsi que leur procédure d'utilisation. Si vous ne respectez pas exactement ces règles (par exemple si vous oubliez des signes de ponctuation), l'ordinateur ne vous comprendra pas. Il s'arrêtera et vous indiquera à l'écran ce qui ne va pas. Chaque ligne d'instruction commence avec un numéro, appelé 'numéro de ligne'. Cela détermine l'ordre d'exécution des instructions.

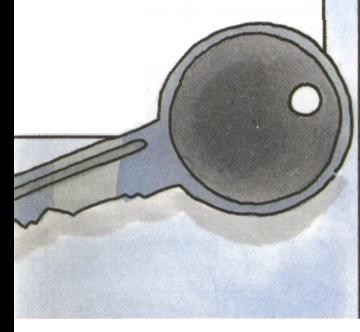

#### **La mémoire**

Une mémoire d'ordinateur peut stocker plusieurs milliers de caractères. En conséquence, lorsqu'on parle de capacité de mémoire, l'unité généralement utilisée est le kilo-octets (abrégé en K ou ko). Une capacité de 48 000 octets, ou 48 ko, est déjà satisfaisante pour un ordinateur personnel. Tout ordinateur possède

#### deux sortes de mémoire. L'une est appelée mémoire morte (MEM, ou ROM en anglais). Les caractères de cette mémoire sont mémorisés définitivement, et ne peuvent être modifiés. L'autre mémoire est appelée mémoire vive (MEV, ou RAM en anglais). Dans cette mémoire, vous pouvez introduire vous-même des caractères.

#### **Qu'est-ce qu'une mémoire morte (MEM ou ROM)?**

ROM signifie 'Read Only Memory', c'est-à-dire 'mémoire à lecture seulement'. C'est ce qu'on appelle la mémoire morte. Comme son nom l'indique, cette sorte de mémoire ne peut qu'être lue : aucune information nouvelle ne peut y être ajoutée par l'utilisateur. Vous pouvez la comparer à un livre ou à un disque. Elle possède les informations que lui a données le fabricant du micro : tout ce dont l'ordinateur a besoin pour fonctionner. Par exemple, le programme qui traduit les instructions de BASIC en langage-machine est habituellement dans la mémoire morte. Une capacité de 16 ko est fréquente pour les micro-ordinateurs.

#### **Qu'est-ce qu'une mémoire vive (MEV ou RAM) ?**

MEV est une mémoire électronique dans laquelle vous pouvez écrire et dont vous pouvez lire le contenu, comme sur la bande magnétique. RAM signifie 'Random Access Memory', soit 'mémoire <sup>à</sup> accès aléatoire'. Vous pouvez écrire ou lire dans n'importe quelle case de la mémoire. Toutes les données introduites dans l'ordinateur, par exemple depuis le clavier, vont dans la mémoire vive. Celle-ci est donc une sorte de bloc-notes. Il ne faut pas oublier que cette mémoire vive est 'volatile' : c'est-à-dire que si les données ne sont pas 'sauvegardées' d'une façon ou d'une autre, elles disparaissent à la première coupure de courant.

#### **Notre exemple en BASIC**

Nous allons maintenant écrire notre programme de consommation d'essence dans une forme plus affinée du BASIC. Pour cela, nous devons observer les règles concernant les noms, et attribuer un numéro à chaque ligne. On les numérote généralement de 10 en 10 pour permettre d'insérer ultérieurement, si nécessaire, d'autres informations.

- 10 INPUT K,L<br>20 LET  $C = L$ 20 LET  $C = L/K*100$ <br>30 PRINT C
- 30 PRINT C<br>40 STOP
- 40 STOP<br>50 END
- 50 END

Au STOP, le programme s'arrête. En écrivant END, nous indiquons à l'ordinateur que nous n'avons plus besoin de mémoire.

après la virgule !

**Question :** Quelle est la consommation d'essence pour  $K = 359$  km et  $L = 32,51$  ? Le micro-ordinateur vous répondra rapidement avec une précision de 9 chiffres

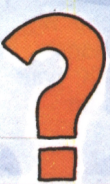

## **Utilisation du clavier**

#### **Le clavier**

Le clavier vous permet d'introduire des données, des programmes et des commandes dans l'ordinateur. Il peut faire un tout avec l'écran ou au contraire en être séparé.

Une saisie s'effectue caractère par caractère (comme sur une machine à écrire). Si vous appuyez sur la touche 'K', le clavier délivre une série d'impulsions électriques qui représente la lettre 'K' pour l'ordinateur. Le 'K' est stocké dans un registre et apparaît simultanément à l'écran. Après avoir tapé la série de caractères que l'ordinateur doit enregistrer, appuyez sur la touche marquée 'ENTER' ou 'RETURN'. Quand

vous pressez cette touche, tout ce que vous avez tapé est stocké dans la mémoire vive de l'ordinateur. Tous les micro-ordinateurs possèdent des touches correspondant aux lettres de A à Z, aux chiffres de 0 à 9, et aux signes de ponctuation. Ils possèdent également des touches spéciales, encore appelées 'touches de fonction', comme par exemple 'RETURN'.

#### **Les touches à double fonction**

Certaines touches ont une double fonction. Par exemple, la partie inférieure de la touche est marquée '4' et sa partie supérieure, '\$'. Comme sur une machine à écrire, si vous appuyez sur la touche 'SHIFT' en même temps que sur la touche marquée '4' et '\$', seul le '\$' sera imprimé. La touche SHIFT permet aussi d'obtenir des lettres majuscules à la place de lettres minuscules. Beaucoup d'ordinateurs ne peuvent afficher que des lettres majuscules à l'écran, mais certains peuvent imprimer également des lettres minuscules.

#### **Espaces**

L'espace entre deux mots, appelé 'blanc', est obtenu en appuyant sur la barre d'espacement (comme sur un clavier de machine à écrire).

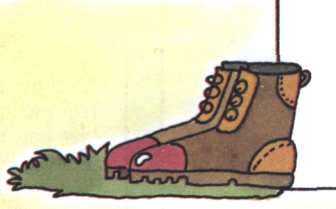

#### **Le curseur**

Les petits écrans peuvent afficher jusqu'à <sup>1</sup> 000 caractères (ce qui correspond

à une page <sup>21</sup> x 29,7 dactylographiée en double interligne). Le curseur indique quelle est, parmi les <sup>1</sup> 000 positions possibles, celle sélectionnée à un moment donné. C'est généralement un petit carré lumineux qui se déplace d'un espace à chaque frappe de caractère.

#### **Déplacement du curseur à l'écran**

Beaucoup de claviers possèdent une série de touches spéciales qui permettent de déplacer le curseur à l'écran sans avoir besoin d'écrire aucun caractère. Ces touches sont marquées avec des flèches qui indiquent la direction dans laquelle elles déplacent le curseur. Les touches marquées 'NEW LINE'. 'RETURN' ou 'ENTER' le déplacent également.

#### **Corrections d'erreurs à l'écran**

Si vous avez fait une erreur, faites reculer le curseur sur la faute et retapez à partir de là votre ligne. Faites attention : la barre d'espace, qui sur une machine à écrire ne modifie pas votre précédente frappe, annule, sur un ordinateur, le caractère existant en le remplaçant par un blanc.

#### **Les touches de contrôle ou de fonction**

Les micro-ordinateurs possèdent un certain nombre de touches spéciales pouvant être utilisées seules ou en coordination avec d'autres touches pour donner accès à de nouvelles possibilités. Ces fonctions varient d'une machine à une autre.

**La manette de jeu**

Certains micros comportent des connecteurs prévus pour relier une manette de jeu. Celle-ci permet de déplacer le curseur très facilement.

*00OO*

#### **Sortie imprimante**

Si votre ordinateur est relié à une imprimante, vous pouvez lui commander de produire une trace écrite de son travail.

#### **Les caractères du clavier**

Caractères alphabétiques ABCDEFGHIJKL MNOPQRSTUVW X Y Z

Caractères numériques : 1234567890

Caractères spéciaux et de ponctuation : ponctuation :<br>! '' \$ % & ' ( ) \_ = - $*$  + :;,.?/

Touches de fonction : ENTER, SHIFT, TAB, CTRL, ESC, ...

#### **ENTER**

Quand vous appuyez sur la touche 'ENTER' ou 'RETURN', tout ce que vous avez tapé à l'écran est enregistré dans la mémoire de l'ordinateur.

#### **Le micro-ordinateur calculateur de bureau**

Sur certains claviers, vous trouverez, généralement sur la droite, l'ensemble des chiffres, les signes des quatre opérations, et quelques symboles mathématiques. Cela vous permet de saisir plus rapidement des nombres et d'effectuer certains calculs simples.

## **Notre premier vrai programme**

#### aux 100 kilomètres. Ce l'exécution sont définis programme devra :<br>par le programmeur, 1. Vous demander les données. **Un programme interactif et defini par l'utilisateur** Réalisons maintenant un programme permettant de calculer d'une manière sophistiquée la consommation BASIC légèrement différent de celui utilisé ici. Consultez votre manuel. Les messages qui apparaissent lors de par le programmeur, 2. Nous dire ce qu'il est en train donc par vous-même !

**Mots clés**

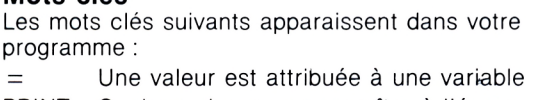

- PRINT Quelque chose va apparaître à l'écran
- INPUT Quelque chose est demandé au clavier
- + Deux nombres sont ajoutés
- IF On effectue un test

de faire.

simples.

mais souvenez-vous que votre

ordinateur peut posséder un

3. Effectuer quelques calculs

Ces différentes étapes sont expliquées sur cette page. Le programme est écrit en BASIC,

> GOTO Saut à la ligne repérée par son numéro<br>LET lindique que le résultat du calcul sera Indique que le résultat du calcul sera mémorisé dans la variable indiquée (commande facultative sur la plupart des micros)

10 15

20 25

30 35

40 45 47

50 55

60 70

- Deux nombres sont multipliés STOP L'exécution du programme est
	- interrompue momentanément
- END Fin du programme

12

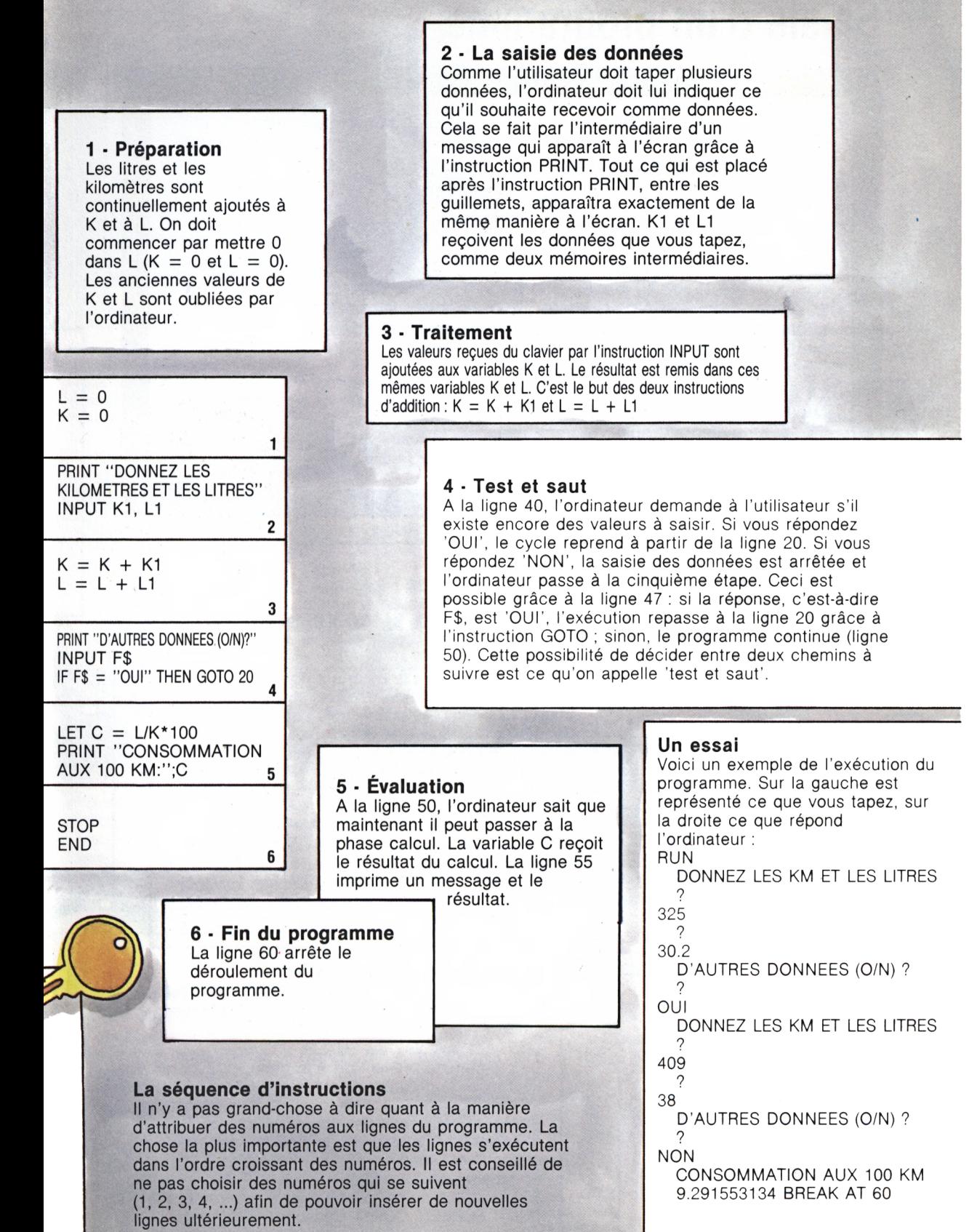

#### 13

# **Saisie d'un programme**

#### **Donner des instructions à l'ordinateur**

En règle générale, vous devez commencer par écrire votre programme sur papier afin de bien définir la suite des instructions que vous 4 allez donner à l'ordinateur. Puis vous les tapez au clavier afin de les placer dans la mémoire de la machine. Comme vous le savez déjà, une ligne de commande se compose d'un numéro de ligne comportant de <sup>1</sup> à 5 chiffres, suivi d'un espace et d'une instruction (composée d'un 'mot clé', éventuellement suivi de variables, valeurs numériques, etc.). Tout ordinateur possède des fonctions d'édition, pour taper les lignes de programme et les corriger. Ces fonctions sont accessibles par les touches de contrôle équipant le clavier, en particulier les touches permettant de déplacer le curseur.

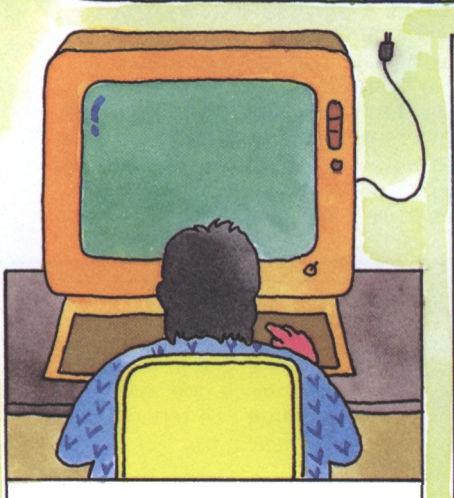

#### **Saisie**

Avant de saisir un nouveau programme, effacez l'écran. Le mode d'emploi de votre ordinateur vous indiquera comment il faut procéder. Commencez par le numéro de la première ligne, suivi d'un espace, et enfin l'instruction. Relisez-vous et corrigez toute faute de frappe avant d'appuyer sur 'ENTER'. Continuez ainsi, ligne après ligne, sans toutefois effacer l'écran à chaque fois. Notez que les numéros de ligne sont tous différents et choisis dans un ordre croissant.

#### **Numéros de ligne**

Dans l'exemple précédent, nous avons attribué une seule instruction à chaque ligne. Le programme est ainsi clair et facile à comprendre.

N'oubliez pas qu'il est important de taper les numéros de ligne de dix en dix plutôt que de choisir des nombres consécutifs : utilisez 10, 20, 30, etc., plutôt que 1, 2, 3. Cela vous permettra d'insérer de nouvelles lignes (numérotées 15, 22, 23, 34 par exemple) sans avoir à retaper tout le programme. N'oubliez pas : l'ordinateur exécute les lignes dans l'ordre croissant des numéros tant qu'il ne rencontre pas une instruction GOTO. Certains ordinateurs donnent automatiquement les numéros de ligne, ce qui est très utile. Nous en reparlerons dans un des paragraphes suivants intitulé 'AUTO'.

#### **Listing d'un programme**

Pour vérifier votre programme, vous pouvez faire défiler à l'écran la suite des instructions tapées. Utilisez pour cela la commande : LIST puis appuyez sur ENTER Le programme présent dans la mémoire apparaît à l'écran. Si le programme est trop long pour tenir sur l'écran, vous disposez de touches pour ralentir ou arrêter le défilement des lignes. Là encore, le mode d'emploi vous guidera. Vous avez la possibilité d'obtenir le listing sur papier et non plus à l'écran, soit en tapant une autre instruction (LLIST par exemple), soit en utilisant une touche prévue à cet effet (PRTSC, PRINT SCREEN, COPY). Consultez votre manuel.

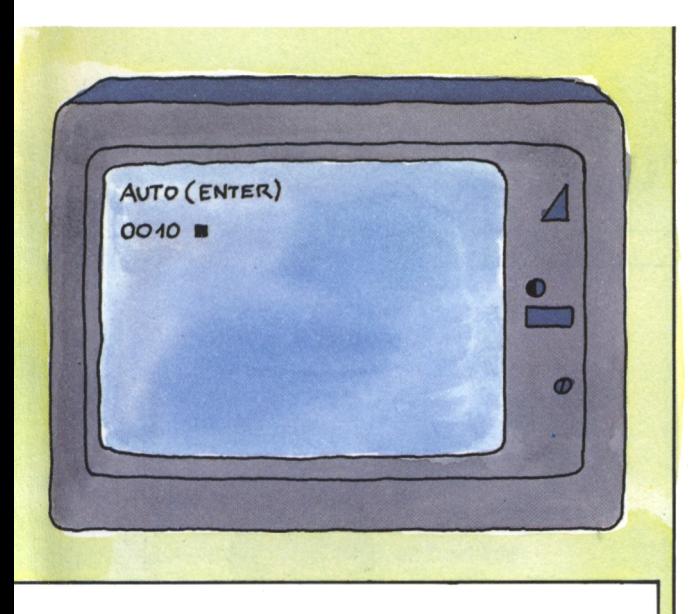

#### **Renumérotation**

Tous les ordinateurs ne possèdent pas cette fonction qui consiste à faire renuméroter par la machine toutes les lignes que vous avez tapées. Vous choisissez le premier numéro de ligne et l'intervalle entre lignes (par exemple 100 et 10). C'est très pratique pour réorganiser un programme dans lequel vous avez inséré de nombreuses lignes : le résultat après renumérotation est plus clair et vous pouvez continuer d'insérer des lignes. L'instruction correspondante s'appelle

généralement RENUM ou REN ou NUM.

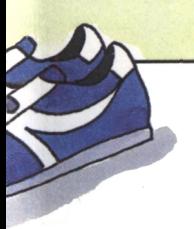

#### **Exécution d'un programme**

Pour faire exécuter un programme à la machine, tapez RUN (puis ENTER). Le programme démarre au numéro de ligne le plus petit. Si une erreur est détectée, le programme s'arrête

et un message du genre "SYNTAX ERROR AT LINE xxx" s'affiche. Retapez la ligne correctement et relancez l'exécution. La majorité des erreurs provient de fautes de frappes, d'erreurs de logique dans la programmation, ou d'erreurs dans les données. Les erreurs dues à la machine elle-même sont extrêmement rares.

#### **AUTO**

Cette commande produit automatiquement les numéros de ligne. Tapez AUTO (ENTER) et le premier numéro apparaîtra à l'écran : 10. Tapez une commande et appuyez sur ENTER. Automatiquement, le nombre 20 apparaît au début de la ligne suivante. (Lisez le mode d'emploi pour savoir si votre ordinateur possède cette commande.) Les numéros se suivent de dix en dix pour les raisons que vous connaissez déjà.

#### **Commandes d'insertion**

Il se peut que vous réalisiez soudainement qu'il manque quelque chose dans votre programme. Dans ce cas, les instructions manquantes doivent être insérées. Pour insérer une ligne, choisissez simplement le numéro de ligne de telle façon qu'elle vienne s'intercaler au bon endroit dans votre listing. Pour insérer une commande dans une ligne déjà existante, vous utiliserez les touches de déplacement de curseur pour le positionner sur la ligne incomplète, et par la touche INSERT vous insérerez les caractères voulus. Les fonctions d'insertion varient beaucoup d'un ordinateur à un autre. N'hésitez pas à lire attentivement le mode d'emploi. Notez que le fait de taper une nouvelle ligne avec un numéro déjà existant efface l'ancienne ligne lorsque vous appuyez sur ENTER.

#### **Commandes d'effacement**

Pour effacer une ligne, tapez simplement son numéro suivi de ENTER. Certains ordinateurs acceptent la commande DEL ou DELETE pour effacer une ligne ou un groupe de lignes (par exemple DELETE 100-200). La touche DELETE, lorsqu'elle existe, permet d'effacer des caractères, pas des lignes. La suppression s'effectue généralement là où se situe le curseur. N'oubliez pas d'appuyer sur ENTER après toute modification de ligne, sinon la ligne resterait intacte en mémoire.

#### **Qu'est-ce qu'une commande ?**

Des commandes ou des instructions sont des mots tapés au clavier indiquant à l'ordinateur ce qu'il doit faire. INPUT, PRINT, IF, GOTO sont des instructions. RUN et LIST sont des commandes. Les touches spéciales de contrôle agissent aussi comme des commandes et permettent d'utiliser plus efficacement l'ordinateur.

#### **A quoi sert le curseur ?**

Le curseur vous indique en permanence votre position à l'écran. Il occupe la place réservée au prochain caractère que vous allez taper à l'écran. Vous pouvez le déplacer par des touches fléchées prévues à cet effet. Les touches d'édition (effacer un caractère, insérer un caractère, effacer une ligne, etc.) se rapportent toujours à la position du curseur. N'hésitez pas <sup>à</sup> passer beaucoup de temps pour comprendre parfaitement la manipulation du curseur et les fonctions d'édition associées : vous travaillerez plus vite par la suite.

# **Les mémoires de votre micro-ordinateur^**

#### **Pourquoi sauvegarder données et programmes ?**

de mémoire est la mémoire vive La mémoire morte (MEM ou ROM en anglais) est une mémoire dans laquelle on peut uniquement lire des données et des programmes. On ne peut y introduire de nouvelles informations. L'autre type (MEV ou RAM en anglais). On peut y lire ou y écrire des informations, ce qui signifie que vous pouvez entrer vos propres données et programmes. Mais chaque nouveau programme écrit dans la mémoire vive efface ce qu'elle contenait auparavant. Vous devez donc pouvoir sauvegarder ces

programmes : c'est le rôle de la cassette et de la disquette. En utilisant des bandes ou des disquettes, vous pouvez sauvegarder vos programmes et les rappeler facilement quand vous le souhaitez.

#### **Les programmes contenus dans la mémoire vive**

Toutes les instructions commencent par un numéro de ligne. Un programme correctement écrit commence par le plus petit numéro de ligne et se termine par la commande END. Suivez cette séquence avec soin, votre programme entrera dans la mémoire vive.

Maintenant, tapez RUN : l'ordinateur exécutera votre programme. Quand vous sauvegarderez un programme sur un disque ou une cassette, n'oubliez pas de lui attribuer un nom. Si votre programme s'appelle MAITRE, tapez SAVE "MAITRE" (SAVE est une commande comme LIST ou RUN). Quand vous souhaitez recharger le programme dans la mémoire vive, tapez LOAD "MAITRE".

> **A l'intérieur de la mémoire**

Quand vous listez le programme, votre micro-ordinateur affiche automatiquement le contenu de la mémoire vive à l'écran. Cet affichage est normalement en BASIC.

Quelques ordinateurs affichent le contenu de la mémoire vivre ou de la mémoire morte sans le traduire en BASIC.

#### **Les circuits de mémoire vive et de mémoire morte**

Un circuit intégré est un minuscule élément de silicium contenant des transistors miniaturisés. Un tel circuit contient plus de 100 000 transistors sur moins d'un quart de centimètre carré. Cela permet d'enregistrer 8 000 caractères. Pour former une mémoire de 64 ko, 8 boîtiers de ce type sont interconnectés.

#### **Le stockage des données**

Le BASIC offre la possibilité d'écrire des données à l'intérieur d'un programme. Les données peuvent être des nombres ou des lettres, et sont habituellement écrites dans un programme à l'aide de l'instruction DATA. Elles sont lues dans la mémoire grâce à la commande READ. Si vous stockez des données sur disque ou sur cassette, il vous faut leur attribuer un nom afin de permettre leur identification.

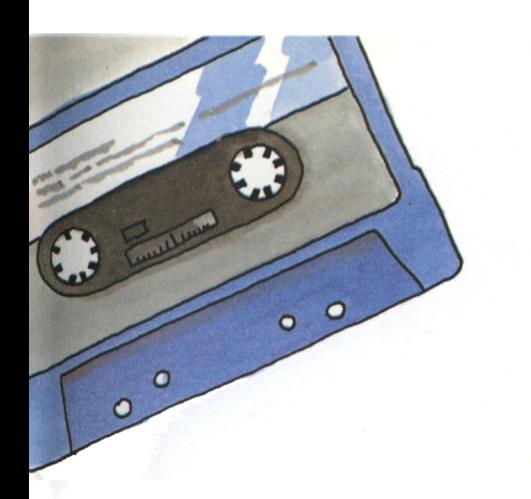

#### **Enregistrement sur cassette**

On peut enregistrer les données sur une cassette ordinaire comme celle utilisée en musique. Certains micros ont un magnétocassette incorporé, mais dans la plupart des cas il est proposé en option. Le mode d'emploi de votre ordinateur vous indiquera quel type de magnétocassette convient à votre machine. Une cassette standard peut enregistrer jusqu'à 64 millions de caractères, c'est-à-dire un millier de fois la capacité totale de votre ordinateur.

#### **Enregistrement des programmes sur bande**

Vous pouvez enregistrer un programme comme vous le feriez d'un morceau de musique. Quand vous avez tapé votre programme, introduisez une cassette vierge dans votre magnétophone, tapez SAVE suivi du nom du programme et appuyez sur ENTER. Le programme sera transféré de la mémoire vive à la cassette dès que la touche d'enregistrement sera enfoncée. Tenez à jour un répertoire de tous les noms de vos programmes enregistrés, complétés par les numéros du compteur du magnétocassette. Quand vous désirez relire les

programmes, introduisez la cassette dans le magnétophone, tapez LOAD suivi du nom du programme et enfoncez la touche PLAY. Sur certains ordinateurs, un message (comme OK) apparaît à l'écran, vous indiquant que le programme a bien été sauvegardé sur la cassette. Vous pouvez écouter votre programme sur magnétophone si vous le souhaitez (cela donne une sorte de musique électronique).

**Qu'est-ce qu'une banque de données ?** Pour chaque compte, une banque tient une fiche composée du nom du client, du numéro de compte, du taux d'intérêt et du montant. On

peut l'écrire sous cette forme : BANQUE : NUMERO, CLIENT, INTERET, SOLDE Une telle séquence est appelée une ligne de données, plusieurs lignes de données formant un fichier. Plusieurs fichiers constituent une banque de données.

#### **Utilisation d'une cassette**

Les données sont toujours écrites sur une cassette par un programme. Les données sont entrées une à une et ne peuvent être lues que dans l'ordre dans lequel elles ont été entrées. Le programme doit donc toujours savoir où il en est. Une instruction BASIC de manipulation de données peut se présenter ainsi

225 DATA BANQUE,1050,DUBOIS,14,10000 Pour retrouver la donnée, faites simplement : 325 READ NOMFICHS,NUMERO,CLIENTS,TAUX,MONTANT BANQUE est le nom du fichier. Il est suivi de la liste des données, mémorisées dans les variables NUMERO, CLIENTS, TAUX, MONTANT.

#### **Enregistrement sur disque**

La disquette est idéale pour enregistrer des données et des programmes. Les disques souples utilisés sont constitués d'une feuille plastique enduite d'une couche magnétique. Le disque est introduit par une fente dans le lecteur de disquettes qui le fait tourner à grande vitesse. La surface du disque est divisée en pistes concentriques sur lesquelles une tête de lecture/écriture avance et recule. Quand vous demandez à l'ordinateur de retrouver un programme particulier, la tête va se placer sur la piste correspondante et lit le programme. Les disques ont une capacité pouvant atteindre un million de caractères et les disquettes, d'un diamètre de 13 cm, peuvent stocker jusqu'à 320 ko. Elles sont très largement utilisées.

#### **Les secteurs du disque**

Avant que vous utilisiez un disque, une commande spéciale le divise en secteurs, c'est-à-dire le 'formate' (ou l''initialise'). Les données que vous voulez mémoriser se trouvent sur un secteur particulier et sont répertoriées dans une zone spéciale appelée DIRECTORY en anglais, ou CATALOGUE. Quand une donnée est sélectionnée dans le catalogue, la tête magnétique va se positionner immédiatement sur le secteur correspondant. Cela ne prend que quelques secondes, ce qui est très court comparé aux minutes nécessaires pour trouver la même information sur une bande. Cela permet aussi de retrouver n'importe quel programme, sans pour autant faire défiler toute la bande.

#### **Les programmes sur disque**

programme, vous Les disques sont particulièrement utiles pour sauvegarder des programmes. Pour transférer des programmes sur un disque, tapez SAVE suivi du nom du programme, appuyez sur la touche ENTER et le reste s'effectue automatiquement. De la même façon, en tapant LOAD, suivi du nom du

rechargez le programme dan la mémoire vive et pouvez ainsi l'utiliser.

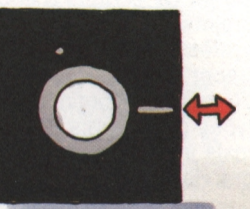

## **Le micro montre ce qu'il sait faire**

#### **L'écran et l'imprimante**

Le but de l'écran, comme celui de l'imprimante, est de vous permettre de lire les données produites par votre ordinateur. Les informations apparaissant à l'écran n'y restent pas indéfiniment. Par contre, si ces mêmes informations sont imprimées sur papier, vous en obtenez une trace permanente. PRINT commande soit l'écran, soit l'imprimante, soit les deux, en fonction des possibilités de votre ordinateur.

Pour que votre programme affiche un message à l'écran, écrivez un numéro de ligne, puis tapez PRINT suivi de votre message entre guillemets. Le message sera affiché lors de l'exécution du programme.

#### **L'imprimante à marguerite**

Cette imprimante fonctionne avec une "marguerite" en plastique dont chaque rayon se termine par un caractère ou par un symbole. Un marteau frappe le caractère approprié

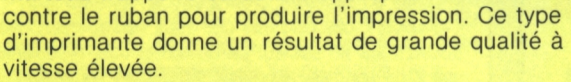

#### **L'imprimante à impact**

Ici, chaque lettre est formée par une succession de points. L'imprimante à points la plus simple comporte une ligne d'aiguilles qui pressent l'encre d'un ruban sur le papier au moment où la tête se déplace. Ce système est rapide et relativement bon marché.

#### **L'imprimante thermique**

Certaines imprimantes utilisent un papier thermique. Le principe est similaire à celui d'une imprimante à impact, mais il n'y a plus de ruban et les aiguilles, chauffantes, viennent brûler point par point un papier spécial très sensible à la chaleur.

#### **L'imprimante à jet d'encre**

Un jet de gouttes d'encre microscopiques est projeté sur le papier tout en étant guidé par un système électrostatique dont le rôle est de tracer le caractère. L'encre est donc déposée de manière continue par opposition aux deux types précédents. Ces imprimantes sont chères mais impriment de beaux caractères sur une grande variété de papiers.

#### **Les papiers pour imprimantes**

La machine à écrire utilise des feuilles de papier individuelles qui sont introduites une à une. Une imprimante, par contre, utilise un rouleau de papier continu ou une ramette de feuilles en accordéon. Pour qu'il soit correctement entraîné par l'imprimante, le papier comporte des trous sur les deux côtés, et les feuilles sont pré-pertorées à intervalles

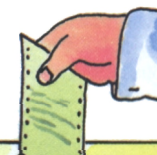

réguliers pour être plus facilement séparées les unes des autres.

#### **Qualité d'impression** La qualité d'impression

dépend du papier, de l'encrage du ruban et du type d'imprimante utilisé.

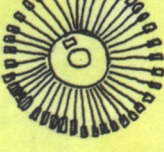

#### **Comment l'écran fonctionne-t-il ?**

Comme un écran de télévision, l'écran d'un microordinateur est composé d'une image de 50 000 à 500 000 points, appelés pixels. Les points peuvent être individuellement éteints ou allumés à volonté. Comme ils sont contrôlés électroniquement, tout se fait très rapidement. Les points peuvent être utilisés pour former des lettres, des mots, des chiffres, et même des images. Si vous observez de près l'écran, vous verrez que tous les mots et les images sont en fait composés d'un ensemble de points minuscules.

#### **Combien de caractères à l'écran ?**

Beaucoup d'écrans de micro-ordinateurs permettent de faire apparaître le même nombre de caractères que ceux pouvant être contenus sur une feuille de papier <sup>21</sup> x 29,7 d'une machine à écrire : en d'autres termes quelque <sup>1</sup> 000 caractères

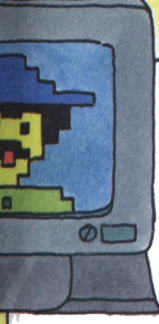

 $11111$ **IIIII** m

> plus les espaces, en 25 lignes de 40 lettres.

 $\bullet$ 

#### **Vous pouvez également imprimer des images**

Les imprimantes à impact peuvent tracer des caractères compliqués, et même des graphiques. Chaque symbole est construit point par point. Plus les points sont petits, plus

l'image est précise. Les imprimantes à impact peuvent créer de nouveaux jeux de caractères et des images très acceptables. Des imprimantes à impact en couleur sont également disponibles, mais elles sont souvent chères et difficiles à utiliser.

#### **Le moniteur**

L'écran du micro-ordinateur est un 'moniteur' ou 'tube à rayon cathodique'. Comme nous l'avons vu, les images apparaissant à l'écran sont composées de plusieurs milliers de pixels. Plus ces pixels sont nombreux, meilleure est l'image. Attention : l'image d'un TV ordinaire sera toujours moins nette que celle d'un moniteur de micro-ordinateur. La précision de l'image se mesure par des nombres. Par exemple, une image de 180  $\times$  120 pixels se compose de 180 lignes et de 120 colonnes. Quelques moniteurs ne montrent que des images en noir et blanc, mais les écrans plus perfectionnés possèdent plus de 16 couleurs.

#### **Utilisez votre téléviseur**

Certains ordinateurs peuvent être connectés à un récepteur de télévision classique. Cela est possible grâce à une prise et un cordon spéciaux (prise Péritel), ou encore à l'aide d'un appareil particulier (le 'modulateur') qui permet de relier votre microordinateur à la prise d'antenne du téléviseur. Pendant que vous utilisez votre ordinateur, vous ne pouvez pas recevoir des émissions de télévision.

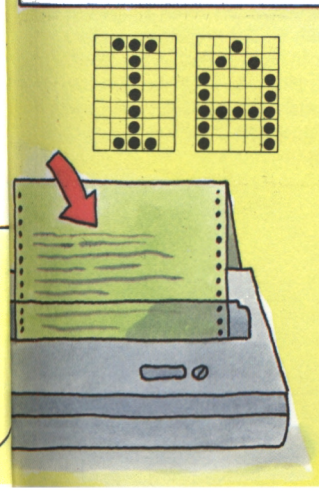

#### **Points et symboles**

Utiliser des points pour construire des nombres, des lettres et des chiffres, n'est pas une idée nouvelle. Jetez un coup d'œil sur une photographie de journal à travers une loupe. Pour produire des caractères à l'écran, votre ordinateur utilise une 'matrice' : ce sont (généralement) 7 rangées de 5 points chacune qui vous permettent de créer tous les caractères et symboles graphiques dont votre ordinateur a besoin.

En utilisant le chiffre '1' pour 'allumé' et '0' pour 'éteint', tous les caractères que possède le micro-ordinateur peuvent être représentés par une succession de <sup>1</sup> et de 0. C'est ce qu'on appelle la notation binaire. Par la lecture de la série de <sup>1</sup> et de 0 qui représente le caractère, le processeur de l'ordinateur détermine quels sont les pixels à allumer sur l'écran et ceux à éteindre. Si vous vous éloignez suffisamment de l'écran, vous ne voyez plus les intervalles entre les points.

### **Sons et images**

#### **Points, sons et signaux**

Regardons maintenant plus en détail l'intérieur de l'ordinateur et explorons quelques possibilités inhabituelles du micro. Pour cela, vous devez faire preuve d'un peu de patience et de Les symboles apparaissant à

l'écran ainsi qu'à l'imprimante sont composés de points. Presque tous les micros sont conçus pour vous permettre d'utiliser ces points comme vous le désirez. Vous pouvez même dessiner et 'peindre' si votre ordinateur possède des instructions graphiques.

Si vous voulez en savoir plus sur

ce sujet, étudiez soigneusement le mode d'emploi de votre machine.

La même chose s'applique aux sons. Il est facile de faire émettre un 'bip' par le micro-ordinateur, mais il est plus compliqué de lui faire jouer de la musique ou de le faire parler.

#### **Coordonnées**

Supposons que l'écran de notre micro-ordinateur ait 200 lignes de 640 points chacune. La rangée inférieure est appelée l'axe X. Elle comprend 640 points, de 0 à 639. La colonne de gauche est appelée l'axe Y, numéroté de 0 (le premier point de l'axe X) à 199. X et Y se croisent au point (0,0), le premier nombre dans la parenthèse représente X et le second Y. Le point (112,129) correspond au croisement d'abscisse 112 et d'ordonnée 129. Chaque point de l'écran peut donc être déterminé par deux nombres.

#### **Retour aux graphiques**

Pour élaborer des graphiques, votre micro a besoin de la commande POINT. Essayez ceci : numéro de ligne POINT (X,Y) Dans de nombreux ordinateurs, cela allumera le point de coordonnées (X,Y). Par exemple, le programme : 10 FOR  $X = 0$  TO 639

20 POINT(O.N)

30 NEXT N

fait apparaître tous les points de l'axe X, les uns après les autres. La commande basic 'FOR' permet d'effectuer 640 fois les instructions comprises entre les lignes 10 et 30. Si votre ordinateur comprend ce programme, tout va bien. Sinon, consultez votre manuel.

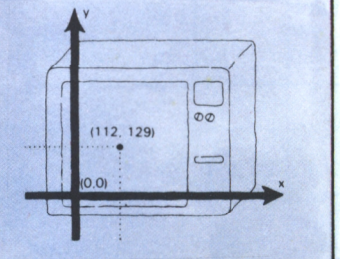

#### **Qu'est-ce qu'un signal**

L'ordinateur utilise des signaux électriques qui lui permettent de savoir quand commencer ou arrêter un travail donné, de la même façon que l'automobiliste sait qu'il doit s'arrêter lorsque le signal visuel (feu rouge, par exemple) le lui indique.

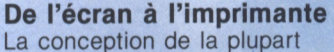

 $\blacksquare$ 

des ordinateurs vous conduit tout d'abord à dessiner votre graphique sur l'écran, puis <sup>à</sup> transférer l'image de votre écran vers l'imprimante grâce à une commande spéciale.

#### **Graphique d'un ordinateur**

C'est un aspect complexe mais captivant, qui demande de nombreux calculs et donc beaucoup de soins dans le choix de votre microordinateur. Vous pourrez obtenir de graphiques en basse résolution qui dessineront des lignes simples et des pavés, ou des graphiques en haute résolution avec lesquels le résultat sera plus précis. Les graphiques dessinés par ordinateur sont tréquemment utilisés en télévision et constituent une forme d'art.

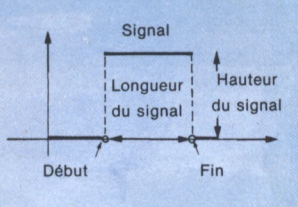

**Qu'est-ce qu'une note ?** Un son ou note est une vibration de l'air. L'amplitude détermine l'intensité du son. Lorsque l'air vibre rapidement (à haute fréquence), vous entendez une note aiguë (voir le dessin ci-contre). A basse fréquence, vous entendez une note grave. Beaucoup de micro-ordinateurs comprennent la fréquence et l'amplitude et sont alors en mesure de produire une série de sons par le haut-parleur.

#### **Parole**

Seul un petit nombre de microordinateurs peuvent 'parler'. Dans tous les cas, il faut étudier très précisément le manuel afin de pouvoir utiliser cette possibilité. Tout d'abord, vous devez manipuler des symboles représentant les syllabes de la parole. C'est l'équilibre astucieux entre les fréquences et les amplitudes qui permettra au hautparleur de reproduire des mots audibles. Toutefois, le bruit émis ressemblera plus à un son électronique qu'à une voix humaine.

#### **Les signaux d'ordinateur**

L'ordinateur étant un ensemble de composants électroniques, il est capable de gérer des signaux. Un ordinateur peut contrôler des signaux électriques, les traiter et les reproduire. Un 'boîtier d'interface' lui permet de les recevoir ou de les émettre. Ainsi, l'ordinateur peut comprendre des commandes de l'extérieur, la plupart du temps dans un langage autre que le BASIC. Tout le reste est effectué par des programmes écrits par l'utilisateur. Votre manuel vous indiquera comment procéder. N'oubliez pas qu'utiliser ces signaux est un peu difficile et nécessite une certaine habitude.

#### **Sons d'un ordinateur**

Aujourd'hui, beaucoup de calculatrices de poche bon marché et de montres bracelet peuvent émettre un son toutes les heures, ou une sonnerie d'alarme que vous pouvez programmer pour vous réveiller. De même, de nombreux micro-ordinateurs possèdent un petit haut-parleur par lequel vous pouvez entendre divers bruits. Les ordinateurs plus sophistiqués sont équipés d'un synthétiseur. Ils peuvent être programmés de manière à émettre des sons variés. De nombreux ordinateurs ont aussi des programmes (versions étendues du BASIC) qui peuvent jouer des partitions musicales. Dans le langage informatique, nous utiliserons les instructions 'BEEP', 'SOUND' et 'MUSIC' selon le type de son désiré. Votre manuel vous quidera.

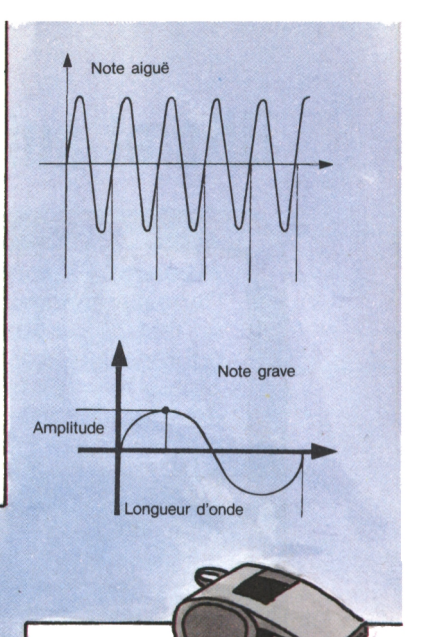

#### **Musique**

Certains programmes connaissent des symboles basés sur la notion musicale. Dans ce cas, vous pouvez introduire des morceaux de musique dans l'ordinateur. Le programme traduit ces symboles en codes utilisables par le synthétiseur. A son tour, celui-ci émet des sons par le haut-parleur. Peu de micro-ordinateurs ont cette possibilité. Choisissez votre ordinateur avec soin si vous souhaitez composer de la musique. Mais souvenez-vous que ce genre de composition nécessite un ordinateur coûteux.

#### **BEEP**

La plupart des langages BASIC comprennent le mot 'BEEP', bien que certains utilisent un autre mot et que quelques autres n'aient pas du tout cette possibilité. Si vous tapez : 425 BEEP 5 le micro-ordinateur émettra 5 bips quand il atteindra cette ligne. Vous pouvez utiliser le mot BEEP pour attirer l'attention sur un point particulier du programme si vous souhaitez insérer quelque chose de nouveau par exemple. Cela peut aussi indiquer une fin de programme.

#### **Jouets informatisés**

Un ordinateur qui peut recevoir, adapter et produire des signaux, est un parfait camarade de jeu ! Beaucoup de jouets et de jeux utilisent des signaux électroniques, comme le train électrique par exemple. Un signal est envoyé, informant l'ordinateur qu'un train est passé à un certain point et que, par exemple, l'aiguillage est sur 'droite'. L'ordinateur peut alors changer cet état sur 'gauche'. Si vous avez l'intention d'utiliser votre micro-ordinateur comme processeur de signal, assurez-vous d'abord qu'il est convenablement équipé pour cela. Les composants des circuits imprimés doivent être capables de recevoir, d'émettre, de mélanger ou d'amplifier des signaux.

### **Bits et autres éléments**

#### **Mesurer l'information**

Certaines automobiles possèdent, au tableau de bord, un indicateur qui renseigne sur la position du frein à main. Si le voyant lumineux est allumé, c'est que le frein <sup>à</sup> main est serré ; s'il est éteint, le frein à main est relâché. Le 'voyant lumineux allumé' pourrait être remplacé par un '1', et le 'voyant lumineux éteint' par un '0' ; ou encore par 'oui' et par 'non'. Il n'y a pas de position intermédiaire. De la même façon, le micro-ordinateur ne comprend que deux états : ouvert ou fermé, allumé ou éteint, ce qui est représenté par les chiffres <sup>1</sup> et 0. Chacun de ces chiffres binaires est appelé 'bit'. Dans l'exemple de la voiture, si nous utilisons deux bits, cela nous donne 4 combinaisons possibles : 00, 01, 10 et 11. Ces

combinaisons peuvent être en relation avec les deux phares, la batterie et le niveau d'huile. '00' signifierait alors 'tout est O.K.' : '01' pourrait être le témoin lumineux du niveau d'huile ; '10' pourrait signaler une batterie presque vide, et '<sup>11</sup>' signifierait que les ampoules des feux avant ne fonctionnent pas. Les feux lumineux de la circulation pourraient présenter huit combinaisons différentes, mais le code de la route n'en utilise que trois.

#### **Calculer avec des bits**

Avec trois bits, on peut faire les huit combinaisons suivantes de <sup>1</sup> et de 0 :

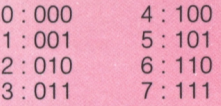

La colonne de gauche est composée de nombres décimaux, avec leur équivalence binaire sur la droite. Comme vous pouvez le voir, cela consiste uniquement en une suite de 0 et de 1. Ajoutez 0 + 0 : cela donne 0. Ajoutez  $0 + 1$  ou  $1 + 0$  : le résultat est 1. Mais quel résultat obtenez-vous en ajoutant <sup>1</sup> + <sup>1</sup> ? La réponse ne peut pas être 2, car l'ordinateur ne reconnaît pas ce chiffre.  $1 + 1$  donne 10. En termes binaires, cela signifie :

 $0 + 0 = 0$  $0 + 1 = 1$ 

- $1 + 0 = 1$
- $1 + 1 = 10$

La multiplication est encore plus simple :

 $0 \times 0 = 0$ 

 $0 \times 1 = 0$ 

 $1 \times 0 = 0$  $1 \times 1 = 1$ 

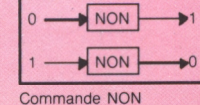

#### **ET, OU et NON**

L'ordinateur permet l'usage de trois expressions très importantes : ET, OU et NON. La commande NON permet de changer un 0 en 1, et inversement. La commande OU étudie l'état de deux bits pour déterminer l'état du résultat. Il suffit que vous entriez un '1' pour que le résultat vaille 1. Si vous entrez deux '0', le résulat sera 0. La commande ET produira un '1' si toutes les entrées sont des 1. Autrement, vous obtiendrez un '0'.

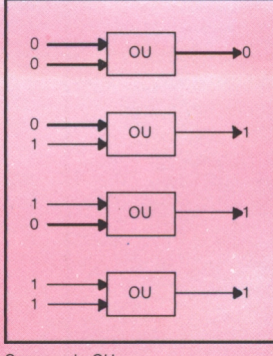

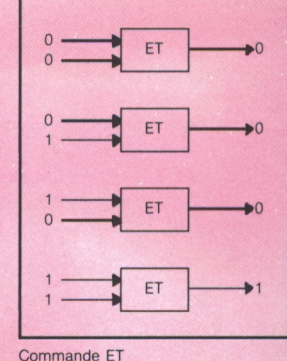

**Commande OU**

#### **Lettres, chiffres et octets**

Les petits ordinateurs travaillent sur des données rassemblées en groupes de <sup>8</sup> bits, appelés 'octets'. Si vous notez toutes les combinaisons que vous pouvez obtenir avec huit '0' ou '1', vous en trouverez exactement 256.

Chaque octet peut coder 256 caractères différents. C'est largement suffisant pour couvrir l'ensemble des lettres majuscules et minuscules, des chiffres, et les symboles spéciaux d'un clavier ordinaire. Dans l'ordinateur, tous ces caractères sont traduits dans le langage des circuits binaires, c'est-à-dire en une série de '1' et de '0'. Tapez une lettre sur votre clavier, l'ordinateur saura quelle combinaison de '1' et de '0' est nécessaire pour produire cette lettre à l'écran.

#### **Addition électronique**

ET

**NON** 

**NON** 

**NON** 

En combinant deux bits par l'instruction AND (ET), vous les multipliez. L'addition est légèrement plus complexe et nécessite plus de circuits. Le résultat ressemblera à ceci :

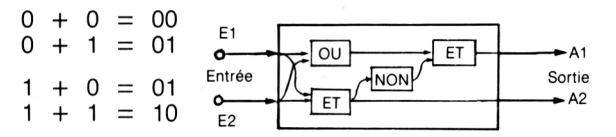

Notre schéma montre comment s'effectue l'addition de 2 bits. Pour compter par octets ou par groupe de chiffres plus importants, il faut des circuits plus sophistiqués et davantage de place en mémoire pour chaque nombre. Les calculs qui mettent en jeu de grands nombres utilisent de nombreux circuits ET, OU et NON.

#### **Bits et octets**

ETEINT (0) ou ALLUME (1) Il y a cent centimes dans un franc, et il y a 8 bits dans un octet. Une feuille de papier dactylographiée contient 40 lignes de 50 caractères, ce qui représente 2 000 octets ou 16 kilobits.

Un livre de 500 pages a  $500 \times 2000 = 1$  million  $d'octets = 1$  mégaoctet = <sup>1</sup> Mo.

Une petite bibliothèque de mille livres possède :  $1000 \times 1000000 =$ 

- 1 000 000 000 octets  $=$
- 1 milliard d'octets  $=$
- 1 gigaoctet  $= 1$  Go.

#### **Les voyants utilisés dans une voiture**

Un indicateur lumineux du tableau de bord peut transmettre deux messages ; par exemple : 0 frein à main non serré (voyant éteint) <sup>1</sup> frein à main serré (voyant allumé)

Deux voyants de ce genre peuvent coder 4 messages :

- 00 Tout va bien (les deux voyants sont éteints)
- <sup>01</sup> Niveau d'huile insuffisant (1er voyant allumé, *2<sup>e</sup>* éteint)
- 10 Batterie défectueuse (1er voyant éteint, 2<sup>e</sup> allumé)
- 11 Tout va mal (tous voyants allumés)

#### **Feux de circulation**

Il s'agit de 3 lampes qui peuvent être allumées ou éteintes indépendamment les unes des autres. Elles nécessitent 3 bits et peuvent en fait délivrer 8 messages différents. Seuls, 4 parmi ces 8 sont en fait utilisés : tous feux éteints, feu vert,

## **Un coup d'œil à l'intérieur**

#### **Que pouvez-vous voir ?**

Ouvrez votre micro-ordinateur et jetez un coup d'œil à l'intérieur. Le manuel d'accompagnement contient des schémas montrant l'organisation générale. A l'intérieur, vous verrez une 'carte-support' de la taille d'une enveloppe. C'est le circuit imprimé sur lequel l'ordinateur est construit. Les micros sont différents selon leurs fabricants, mais présentent des similitudes. Par exemple, tout micro-ordinateur a une unité centrale. L'horloge de l'unité centrale contrôle les différents cycles. La mémoire vive et la mémoire morte (RAM et ROM) sont presque toujours formées de composants soudés sur le circuit imprimé. L'ensemble des circuits

d'entrées/sorties assure les échanges de l'ordinateur avec l'extérieur. On voit également dans l'ordinateur des connecteurs pour : des cartes d'extension éventuelles, des cartouches de jeux ou un crayon lumineux. Vous pouvez voir aussi, en plus du circuit imprimé, le module d'alimentation électrique et les lecteurs de disquettes, parfois extérieurs à l'ordinateur.

#### **Le circuit imprimé**

Il regroupe l'ensemble des composants électriques. Tout d'abord, le matériau de base du circuit est couvert d'une pellicule de cuivre sur laquelle les différentes connexions sont imprimées. La carte est ensuite plongée dans l'acide qui enlève le cuivre entre les connexions. Ce procédé est bon marché et plus fiable que des liaisons par de nombreux fils soudés.

#### **Les circuits d'entrée-sortie**

Les plus gros micro-ordinateurs contiennent certains emplacements de mémoire qui n'ont pas de boîtier. Vous ne pouvez ni écrire ni lire dans ces emplacements ! Si vous y insérez un module d'extension adéquat, l'ordinateur peut alors recevoir et transmettre des signaux. (Par exemple, il peut contrôler les aiguillages et les signaux d'un train électrique.)

#### **Modules**

Les composants sont souvent appelés modules. Par exemple, un circuit intégré de mémoire vive est un module, placé sur des supports spéciaux ; aucune soudure n'est nécessaire : vous pouvez dans certains cas ajouter vous-même des modules. Bien sûr, vous avez pour cela besoin d'instructions claires de la part du constructeur. Des modules de mémoire vive ou de mémoire morte sont des extensions typiques ; on peut parfois rajouter un second micro-processeur. Dans tous les cas, suivez attentivement les instructions du constructeur afin de ne rien laisser au hasard !

**2 - Ajouter de nouveaux modules** Certains circuits imprimés sont conçus pour recevoir des modules ou des cartes supplémentaires. Dans ce cas, vous verrez un certain nombre de connecteurs composés de bandes plastique longues et étroites portant de nombreux contacts. Ces connecteurs ne peuvent recevoir le module que dans un seul sens. Ne forcez pas ! Si vous ne parvenez pas à engager le module, c'est que vous vous trompez de sens. Ces supports sont conçus de telle façon qu'il n'y a normalement qu'une seule manière pour engager le circuit.

#### **<sup>1</sup> La mémoire vive (MEV ou RAM)**

Vous pouvez lire et écrire dans la mémoire vive. Vous pouvez augmenter la taille de la mémoire vive pour enregistrer des programmes plus longs ou davantage de données. Certains micros vous permettent d'insérer vous-même des circuits de mémoire vive supplémen-

taires.

#### **3 Le microprocesseur**

Le microprocesseur est le cœur et l'âme de l'ordinateur. Sous certains aspects, il ressemble au moteur d'une voiture : il dirige tout l'ordinateur. Si vous pouviez voir toutes les connexions, vous verriez qu'il est relié aussi bien à la mémoire vive qu'à la mémoire morte, ainsi qu'aux commandes de programme. C'est lui qui traite toutes les informations qui passent dans l'ordinateur et organise toutes les opérations !

Il est si important que le chapitre suivant lui est entièrement consacré.

#### **4 - Les interrupteurs**

Dans certains cas, le circuit imprimé comporte des interrupteurs miniatures, que vous pouvez manipuler (avec la pointe d'un stylo) quand vous ajoutez de nouveaux modules.

#### **5 La mémoire morte (MEM ou ROM)**

La mémoire morte est utilisable en lecture seulement, comme un livre. Le fabricant de l'ordinateur a déjà rempli cette mémoire morte avec des informations utiles pour

le processeur. S'il est possible d'ajouter des mémoires mortes dans votre ordinateur, vous pouvez alors augmenter le nombre de fonctions dont il dispose.

#### **Que faire en cas de panne ?**

Si votre ordinateur vous semble en très mauvais état, ne le jetez surtout pas à la poubelle ! N'essayez pas non plus de le réparer vous-même, si vous n'êtes pas un

spécialiste. Rapportez-le au magasin où vous l'avez acheté : ce sont des experts qui se pencheront sur votre machine et qui vous diront si la panne est grave ou non.

### **Le microprocesseur**

#### **Le microprocesseur de l'ordinateur**

va chercher les données dans la assure ainsi la transmission des les ordinateurs avaient des Le microprocesseur joue pour l'ordinateur un rôle similaire à celui du moteur pour la voiture. Il reçoit des ordres de la mémoire morte ou de la mémoire vive (suivant la nature de la tache). Le processeur mémoire vive, les traite, puis les y remet. Le processeur peut egalement donner des ordres. Il données vers l'écran, l'imprimante ou les disquettes magnétiques : le processeur est donc responsable de toutes ces opérations. Naquère, processeurs composés de

nombreux transistors et circuits. Depuis l'avènement de la microélectronique, les processeurs ont été miniaturisés et, pour cette raison, on les appelle maintenant 'microprocesseurs'.

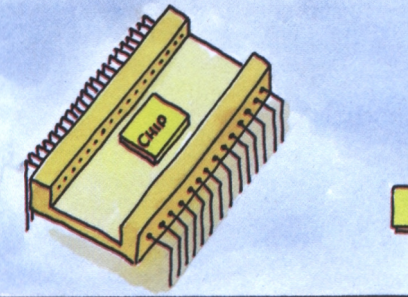

#### **Qu'est-ce qu'une puce ?**

Une puce est une petite surface de silicium inférieure à 1/4 de cm<sup>2</sup>. Des progrès récents dans l'étude et la fabrication ont permis d'intégrer dans une seule puce un ordinateur complet. Un grand nombre de composants électroniques et d'interconnexions sont intégrés sur une seule puce. La plupart des puces sont encapsulées dans un boîtier plastique rectangulaire, avec un certain nombre de broches ou 'pattes' sortant des deux plus grands côtés du rectangle. A l'intérieur du boîtier, chaque patte est reliée par un fil de liaison à la puce elle-même. Certaines puces, comme celles de la mémoire vive et de la mémoire morte par exemple, sont conçues pour mémoriser des informations. Elles peuvent contenir 64 kilo-bits ou plus.

Des centaines de milliers de transistors peuvent être placés sur une seule puce, guère plus grande qu'un ongle.

#### **Quelle est la rapidité d'un microprocesseur ?**

La vitesse à laquelle le processeur exécute les commandes varie en fonction de la vitesse de réaction de ses circuits. Votre manuel vous indiquera le nombre 'd'instructions par seconde' (IPS) que votre ordinateur peut gérer. Elles sont mesurées soit en milliers (KIPS), soit même en millions (MIPS). Un ordinateur bon marché peut gérer des milliers, voire des millions d'instructions par seconde. Un autre élément est le nombre de bits que le processeur peut traiter à la fois. Un processeur 16 bits peut travailler sur deux octets en même temps. Comme vous pouvez l'imaginer, un processeur de 16 bits est plus rapide qu'un processeur 8 bits. Vous pouvez tester la vitesse de votre ordinateur en exécutant le même programme en BASIC sur deux machines de marques différentes, cela vous permettra de les comparer.

#### **La mémoire**

Pour fonctionner, l'ordinateur utilise des boîtiers de mémoire vive et de mémoire morte. Il transmet une adresse particulière à la mémoire et lui indique s'il va écrire ou lire à cette adresse. L'information qui doit être traitée est contenue dans un registre particulier du processeur.

#### **Le compteur-programme ou compteur ordinal**

Les instructions d'un programme ne peuvent être extraites de la mémoire que si leur adresse est connue. Pour cette raison, un 'compteurprogramme' calcule, pour chaque instruction, l'adresse à laquelle elle est mémorisée.

#### **La fonction interruption**

Les micros modernes possèdent une fonction permettant d'interrompre le travail du processeur, et l'utilisateur est alors libre de lui faire exécuter autre chose. Quand vous désirez retourner au programme initial, il redémarre au point où il s'était arrête. L'ordinateur mémorise l'endroit exact du programme où s'est produite l'interruption.

#### **Traitement**

Le microprocesseur dirige l'ordinateur pour la réalisation des étapes élémentaires du fonctionnement. Ce boîtier dit à la machine de mémoriser, d'additionner, de comparer, d'éditer. Il contrôle également l'ordre dans lequel les données et les instructions sont extraites de la mémoire et traitées

#### **Le registre d'instructions**

Une instruction sélectionnée dans la mémoire est momentanément placée dans le registre d'instructions. De là, l'instruction est transmise à un décodeur qui la traduit en signaux électriques, exécutant l'opération souhaitée.

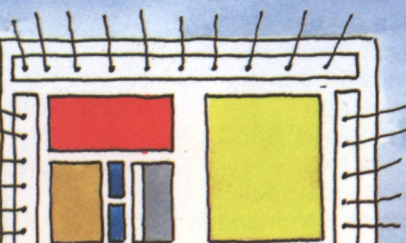

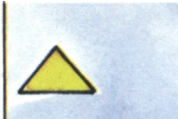

#### **Les registres**

Les registres sont des mémoires peu nombreuses conçues pour contenir un nombre limité de données. Quand une instruction a été sélectionnée dans la mémoire, elle est envoyée au processeur et stockée temporairement dans un 'registre'.

#### **L'horloge de l'ordinateur**

Dans tout ordinateur, les opérations sont effectuées les unes après les autres : l'horloge de l'ordinateur règle la cadence à laquelle les impulsions électriques parcourent l'ordinateur. Vous pouvez facilement écrire un programme qui utilisera les signaux de l'horloge pour vous donner l'heure. Les montres à quartz fonctionnent de cette façon : elles contiennent un processeur très simple.

#### **Le bus des données**

Toutes les zones à l'intérieur du microprocesseur sont reliées entre elles par un réseau complexe de voies, sur lesquelles circulent les données, les adresses et les informations de contrôle. Ces voies sont appelées 'bus'. Quand une donnée doit être stockée ou lue en mémoire, elle suit un bus qui la conduit à sa destination exacte. Sa destination (adresse) est. elle aussi, transmise par un bus.

#### **Le décodeur**

Les commandes sont placées dans la mémoire sous forme de lettres : 'GOTO' en est un exemple type. Mais le processeur ne peut comprendre que <sup>1</sup> et 0, <sup>1</sup> lorsqu'il y a une impulsion électrique, et 0 lorsqu'il n'y en a pas. C'est à ce moment que le décodeur intervient. Il traduit les commandes en langage machine.

#### **L'alimentation**

Pour fonctionner, le microprocesseur a besoin d'une alimentation en courant. Ce courant vient de l'extérieur et doit être tout d'abord transformé et distribué aux différents circuits. Certains ordinateurs possèdent leur propre alimentation intégrée. La plupart des micros n'ont besoin que de 5 volts continus et n'utilisent pas beaucoup d'électricité.

#### **Les pattes et les supports des puces**

Si vous regardiez de très près un circuit intégré (puce) ouvert, vous verriez des fils minuscules. A une extrémité, ils sont reliés aux différents composants du microprocesseur, et à l'autre extrémité aux pattes des circuits. Celles-ci sont enfoncées dans des supports adéquats et permettent aux impulsions électriques d'être transmises aux différents circuits de l'ordinateur.

## **Vous avez également besoin de logiciels**

#### **Les programmes**

Le matériel est constitué par tout ce que vous pouvez voir et toucher dans l'ordinateur. Le logiciel est le terme général qui désigne les programmes, les procédures de traitement, les données et les informations enregistrées. Nous avons déjà vu le matériel dans le détail ; nous sommes prêts maintenant à examiner le logiciel. Comme vous le savez déjà, les programmes doivent être écrits dans un langage connu de l'ordinateur, par exemple le BASIC. Il existe cependant de très nombreux autres langages, tous composés de noms, de commandes et de données. Cet ensemble constitue le logiciel de base. Pour faire fonctionner votre micro, vous

avez aussi besoin de commandes telles que RUN ou SAVE. Elles appartiennent au système de recherche de données de la machine et permettent au processeur de faire son travail. Vous pouvez acheter des logiciels supplémentaires sous la forme de jeux d'ordinateur préprogrammés, par exemple. Vous pouvez par exemple: vous pouvez<br>également acheter des disques<br>ou des cassettes vierges et ou des cassettes vierges et<br>écrire vos propres programmes.

**OFT**

**BASIC**

FORTRASH BASIC est le sigle pour 'Beginner's All-purpose Symbolic Instruction Code'. C'est un langage de programmation constitué de mots simples et d'abréviations. Il est largement utilisé et facile à apprendre.

#### **FORTRAN**

Le FORTRAN (FORmula TRANslator) est un langage de programmation développé pour des applications scientifiques. Il utilise de nombreux symboles et fait penser à une écriture mathématique.

#### **COBOL**

Le COBOL (COmmon Business Oriented Language) est le langage de programmation des gestionnaires, comme le FORTRAN est celui des scientifiques. Bien que conçu pour être utilisé sur de grands ordinateurs, il existe maintenant sur certains micros.

#### **APL**

APL est l'abréviation de 'A Programming Language' (un langage de programmation). C'est encore un autre langage fréquemment utilisé. Il est écrit à l'aide de symboles mathématiques. Il a ses propres commandes semblables à celles utilisées en BASIC, mais il est beaucoup plus technique que le BASIC. Alors que le BASIC, le FORTRAN et le COBOL utilisent des mots clés, l'APL ne se sert que de symboles particuliers.

**Entrée au clavier**

*45* H»O

 $10LEC$ 

**Écriture du programme**

### Le compilateur est un programme

**Le compilateur**

d'ordinateur complexe qui traduit les langages de haut niveau en code machine. Il traduit la totalité du programme avant

que l'ordinateur l'exécute. Le compilateur a plusieurs fonctions. Il peut aussi parfois indiquer certaines fautes dans l'écriture d'un programme : les instructions nécessitant une vérification apparaissent alors à l'écran pour que vous puissiez les corriger.

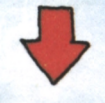

**Second chemin : le programme est tout d'abord codé par l'ordinateur.**

**Premier chemin : le programme se dirige vers l'interpréteur.**

60

#### **L'interpréteur**

**ZS**

**\*10 L-0**  $15$   $K = 0$ 

**Le programme source**

L'interpréteur est un autre programme convertissant les instructions d'un langage évolué, par exemple le BASIC, en codes machine. A la différence du compilateur, l'interpréteur traduit une instruction et l'exécute avant de traduire la suivante. Les micro-ordinateurs ont presque tous un interpréteur BASIC écrit en mémoire morte.

#### **Le langage machine**

C'est l'ensemble des instructions du microprocesseur lui-même,

dépendant de la construction des circuits de l'ordinateur. Comme nous l'avons vu, tout ce que vous entrez dans l'ordinateur doit être traduit en <sup>1</sup> et en 0.

(Heureusement, l'ordinateur lit chaque bit en un millionième de seconde et travaille donc extrêmement vite !) Les informaticiens nomment le programme écrit en langage évolué (BASIC par exemple) le 'programme source'. Une fois traduit en langage machine, il est appelé 'programme objet', exécutable par l'ordinateur.

#### **Le système d'exploitation**

C'est le logiciel intégré dans l'ordinateur permettant à l'utilisateur de communiquer commodément avec lui. Par exemple, cela peut être un ensemble d'instructions indiquant à l'ordinateur comment exécuter des fonctions telles que les communications entre l'écran, le clavier, le disque et l'imprimante. La commande RUN est souvent utilisée : elle indique que vous désirez sauvegarder un programme sur une cassette ou une disquette. SAVE fait partie du système d'exploitation. Parfois, le système d'exploitation tient sur une disquette. Votre manuel vous indiquera la , situation correspondante pour votre ordinateur.

#### **Commandes ou instructions ?**

Une commande est un ordre général de manipulation ou de transfert de programmes ou de fichiers : RUN, LOAD, SAVE, NEW sont des commandes. Une instruction est un ordre élémentaire de programmation. Par exemple : PRINT, GOTO, FOR ... NEXT. Commandes et instructions peuvent s'utiliser dans un programme (on parle alors d'exécution différée) ou directement au clavier (exécution immédiate).

#### **Programmes clé en main**

Vous pouvez acheter des programmes prêts à l'emploi certains portent des titres originaux, voire étranges —. De tels programmes sont généralement préenregistrés sur des disques ou des cassettes, et ont leurs propres instructions. Ils peuvent être soit de simples jeux d'ordinateur, soit des programmes professionnels comme un traitement de texte par exemple.

### **Prenez vos programmes en main**

#### **Vous n'avez pas à écrire tous vos programmes**

Sans programme, un ordinateur ne peut fonctionner. Mais quel est le meilleur moyen d'acquérir un programme ? Il y a trois solutions : 1. L'écrire vous-même : C'est facile si vous connaissez bien votre micro et si vous savez ce que vous voulez faire. Cependant, plus les fonctions sont compliquées, plus il est difficile de programmer soi-même.

2. Acheter un programme : Certains programmes sont trop compliqués pour que vous puissiez les écrire vous-même. Votre revendeur habituel tient à votre disposition de nombreux programmes convenant à différents micros. Il est également capable de vous guider et de vous conseiller. 3. Les programmes des autres : Vous pouvez également vous procurer des programmes auprès d'amis ou dans des clubs d'informatique. Vous trouverez aussi de nouveaux programmes dans les revues d'informatique.

#### **Les programmes professionnels**

De nombreux fabricants d'ordinateurs produisent à la fois des programmes et des machines. Votre fournisseur sera en mesure de vous indiquer ce qui est disponible et les points de vente où vous pourrez vous les procurer. Certains livres vous donnent des programmes prêts pour être tapés, et vous montrent comment vérifier les programmes après leur saisie. Les programmes plus longs sont souvent disponibles en cassette ou en disquette pour une somme modique, ce qui vous évite le fastidieux travail de la frappe. Beaucoup de magasins spécialisés en informatique distribuent également des cassettes, des livres et des revues.

#### **Nom des données**

Les données qui entrent ou qui sortent de l'ordinateur doivent avoir un nom. Deux données différentes doivent avoir des noms différents, sinon vous allez perturber le programme et obtenir des résultats inattendus. Par exemple, en BASIC, des nombres ne reçoivent pas les mêmes noms que des mots. Les programmes les plus longs contenant beaucoup de données doivent utiliser des noms faciles à mémoriser.

#### **Données et programmes**

Vos programmes traiteront et produiront des données. Il est utile de les faire travailler au début sur des données simples afin de vérifier qu'ils fonctionnent correctement.

#### **Programmez vous-méme**

La programmation peut être fascinante ! Tout d'abord, vous devez décomposer votre problème en blocs élémentaires,

puis ensuite déterminer les données à traiter et la forme des résultats demandés. Vous décidez enfin la manière dont les données doivent être traitées. Il est bon de tester le programme partie par partie pour vérifier que vous n'avez rien oublié, ni fait d'erreur. Lorsqu'il est terminé, le programme est imprimé, accompagné de commentaires (le terme technique est 'documenté') afin de pouvoir être utilisé par d'autres personnes.

#### **Compatibilité des programmes**

Deux personnes qui utilisent exactement' le même ordinateur peuvent échanger des programmes sans problème. Mais différents modèles d'ordinateurs personnels n'utilisent pas la même version du BASIC. Parfois, les nuances sont faciles à maîtriser. Si un programme que vous avez emprunté comporte des instructions que votre micro ne reconnaît pas, un peu d'ingéniosité vous permettra de l'adapter. Dans le doute, consultez le mode d'emploi.

#### **Acheter un programme**

C'est une bonne idée d'acheter un programme, mais assurez-vous qu'il fonctionnera sur votre ordinateur. Il ne suffit pas qu'il soit écrit dans un langage que votre ordinateur comprend. Le programme peut avoir des commandes ou des instructions que votre micro ne possède pas. Vérifiez-le ! La plupart des programmes sont accompagnés d'une description complète de leur contenu, de leur procédure de mise en œuvre et de la quantité de mémoire vive nécessaire.

#### **Interactivité**

Les meilleurs programmes amènent l'utilisateur <sup>à</sup> dialoguer avec l'ordinateur. Ce dialogue s'appelle 'interaction'. Vous communiquez par l'écran ou l'imprimante. Les éléments d'un tel dialogue doivent être étudiés avec soin au préalable ; il est en effet difficile de les modifier par la suite. Soyez clair et concis.

#### **Tests**

Le programme est terminé quand il fait ce que vous lui demandez. Vérifiez-le avec quelques données simples vous permettant de prévoir le résultat. Si le programme comporte plusieurs parties, chacune d'elles doit être testée systématiquement. Tester est une tâche fastidieuse, car vous ne cessez de trouver des erreurs que vous devez corriger avant de tester à nouveau ! Dans la documentation définitive du programme, il est conseillé de noter ces tests clés.

#### **Analyse d'un programme**

Seuls les programmes particulièrement simples peuvent être tapés directement. La plupart sont élaborés pas à pas, chaque élément devant être testé individuellement. Avec des programmes plus longs, il est prudent de jeter les grandes lignes du programme sur papier et de préciser les différentes étapes. Faites-le en BASIC afin d'éviter toute erreur de logique. Espacez vos lignes sur le papier, vous aurez ainsi beaucoup de place pour vos modifications.

#### **Documentation**

Pour l'utilisateur final, le programme n'est bon que si sa documentation l'est également. Prenez un cahier ou un fichier pour y inscrire la documentation de chaque programme. Quelle est la taille mémoire nécessaire ? Quel langage de programmation est utilisé ? Qui l'a écrit, à quel moment ? Les données test sont essentielles, tout comme les temps de chargement et d'exécution. Il est bon de décrire le programme dans ses grandes lignes.

#### **Bibliothèque de programmes**

Conserver la trace de tous les programmes représente un problème similaire à celui de l'archivage de livres, de disques ou de photos. Ils ne sont utiles que si vous pouvez les retrouver : un répertoire (que vous n'oublierez pas de mettre à jour) est nécessaire.

### **Acheter un micro**

### **Les prix des micro-ordinateurs**

L'achat d'un microordinateur, comme celui d'une voiture, demande de la

réflexion. Même si l'ordinateur vous est offert, on peut vous demander votre avis quant au choix. La première chose à déterminer est la taille de la machine. Certains micros ne sont pas plus gros qu'une calculatrice de poche et coûtent moins de <sup>1</sup> 000 F. Certains possèdent une miniimprimante incorporée. Des micros plus importants peuvent coûter plus de 20 000 F. Ils sont très bien

PRINT

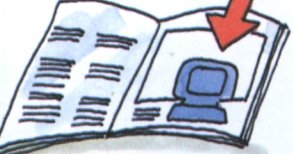

conçus et conviennent à un usage professionnel de bureau. Entre ces deux catégories, il existe une gamme très large de machines dont les

magazines informatiques donnent des comparaisons détaillées. Beaucoup de micros peuvent être complétés par une mémoire vive, une imprimante ou des unités de disquette. Vérifiez également que votre machine comporte une bonne

garantie et un service après-vente efficace (ce sujet est abordé page suivante).

**Les petits ordinateurs domestiques**

**OBBS** 

 $\bullet$ 

Les plus petits ordinateurs ne sont guère plus gros que les calculatrices de poche. Ils sont programmables en BASIC et ont une capacité mémoire de 400 mots. Ce sont d'excellentes machines pour les jeunes découvrant leur premier ordinateur. Beaucoup de ces ordinateurs peuvent être complétés par une extension mémoire vive

#### **Les ordinateurs milieu de gamme**

Les micros de cette catégorie comportent au minimum une unité de disquettes et une mémoire vive de 64 ko. Ils ont un écran et parfois un magnétocassette incorporé. Vous pouvez y adapter des unités de disquettes qui vous permettront de constituer une grande

de 16 ko. Il est possible de leur connecter une imprimante utilisant un petit rouleau de papier, ainsi qu'un magnétocassette servant à mémoriser les programmes et les données. Suivant la taille, l'âge et le modèle, ils coûteront entre 500 F et 4 000 F. Leurs processeurs ne sont pas très puissants, tout comme les moteurs des petites voitures, mais ils fonctionnent à merveille.

bibliothèque de programmes sur disques. Ces micro-ordinateurs ont généralement l'unité centrale, la mémoire vive, la mémoire morte, le clavier, l'écran et l'unité de disquettes, livrés ensemble. Leurs prix s'échelonnent de 5 000 <sup>à</sup> 10 000 F. Il est possible d'y ajouter par la suite des imprimantes et d'autres périphériques.

#### **Qualité et garanties**

GARAN

La qualité est bien sûr fonction du prix, mais également de la vitesse et de la facilité des réparations éventuelles. Lors de l'achat d'un micro, renseignez-vous sur la disponibilité des pièces de rechange et des composants, et assurez-vous de la qualité du service aprèsvente. Vérifiez également que vous possédez bien un bon de garantie écrit et correctement rempli. Bien que les ordinateurs modernes<br>soient d'un fonctionnement très sûr, vous devez savoir où vous allez.

**Les bancs de tests pour ordinateur** Il est difficile de comparer deux micros. Aussi a-t-on conçu des bancs de tests pour faciliter les choses. Le même programme BASIC fonctionne sur tous les micros à tester. Le temps d'exécution, la vitesse d'accès à la mémoire et d'autres caractéristiques sont notés. Si le programme ne tourne pas, on vérifie que le micro n'utilise pas un autre langage BASIC, ou qu'il n'y a pas de "bugs" dans le programme. Mais si le banc de tests fournit une base sérieuse de comparaison, la décision finale est affaire de choix personnel.

#### **Technologie et puissance**

Tous les micro-ordinateurs disponibles actuellement sont le résultat d'une technologie de pointe. Il s'ensuit que la qualité de chaque composant (de l'alimentation à la sortie imprimante) peut varier d'une machine à une autre. Assurezvous que tous les câbles et connecteurs sont de bonne qualité, car la performance de votre machine en dépend. Remplacer des éléments revient très cher à l'usage. Observez donc la consigne : regarder avant d'acheter !

#### **Les gros micros**

 $\overline{\mathcal{O}}\mathcal{O}$ 

Lorsque le processeur est programmable en BASIC ou dans un autre langage équivalent, on peut parler d'ordinateur personnel. Il est difficile de déterminer la frontière entre ordinateur personnel et ordinateur professionnel. En effet, aujourd'hui beaucoup de microordinateurs personnels peuvent être reliés à des réseaux et recevoir des informations par téléphone ou par télévision.

Les plus gros micros ont des processeurs 16 bits (probablement 32 bits dans un proche avenir) et une mémoire de <sup>1</sup> méga-octet. Dans ces machines, le processeur, la mémoire et l'unité de disquette forment généralement un ensemble, le clavier et l'écran étant séparés pour une utilisation plus facile.

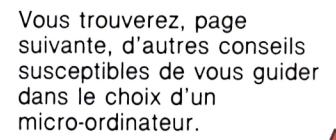

### **Conseils complémentaires pour l'achat d'un micro**

#### **Réfléchissez avant d'acheter**

Acheter un petit système, même le moins cher, est une affaire sérieuse. Ce n'est pas uniquement une question de prix et d'apparence comme cela pourrait l'être pour une télévision ou une machine à écrire. Si vous achetez un microordinateur un peu plus cher, vous le garderez probablement plus longtemps. Nous vous proposons, dans cette page, quelques 'trucs' utiles qui pourront guider votre choix.

#### **Le manuel de ( utilisateur**

L'ordinateur ne peut être meilleur que son manuel. Un bon manuel doit comporter un index détaillé, des instructions claires, beaucoup d'exemples et une progression logique dans l'apprentissage des fonctions de la machine. Plus vous devenez expérimenté, moins vous aurez besoin du manuel, mais, même le plus grand spécialiste a parfois besoin de vérifier. Lisez donc attentivement les manuels quand vous comparez les machines.

#### **Le logiciel compte également**

L'ordinateur ne peut être meilleur que les programmes. Ils sont la preuve de la valeur de la machine pour l'utilisateur. Quand vous achetez un ordinateur, n'oubliez surtout pas de vérifier que la gamme de logiciels dont vous aurez besoin existe bien pour ce modèle. Le logiciel coûte cher et vous devez vous assurer que la machine choisie en est suffisamment pourvue.

#### **Testez des micros !**

C'est une bonne idée d'essayer l'ordinateur que vous pensez acheter. Cherchez un ami qui a la machine que vous projetez d'acheter, essayez-la et prenez conseil. Ainsi, vous pourrez connaître les réponses aux questions importantes avant l'achat. Beaucoup de magasins vous permettent d'essayer à fond une gamme de micro-ordinateurs avant de fixer votre choix. Les ordinateurs vendus par correspondance demandent encore plus de réflexion.

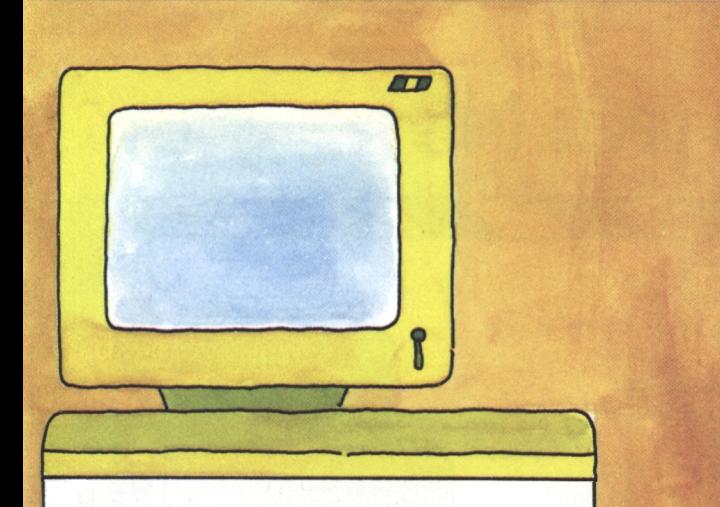

#### **Les écrans**

Avant d'acheter un moniteur, vérifiez qu'il est de bonne qualité. N'oubliez pas que regarder l'écran devient vite fatigant ; choisissez-en un reposant pour vos yeux. Si vous avez l'intention de faire beaucoup de graphiques, optez pour un écran avec un grand nombre de pixels. Se pose ensuite le problème de la couleur. L'image peut-elle avoir trois, huit, douze ou même plus de couleurs ? Pour tester les écrans, il faut regarder avec soin. Mais même les meilleurs moniteurs ne feront qu'effectuer ce que leur permet l'ordinateur.

**Plus il y a de mémoire, mieux c'est !** La quantité de mémoire allouée au micro est importante. La quantité de mémoire vive peut-elle être augmentée ? à quel prix ? Souvenez-vous de l'inconvénient de la cassette par rapport au disque : les données et les programmes doivent être lus et écrits les uns après les autres. Avec un disque, on mesure la capacité en kilo-octet et le temps d'accès en millièmes de seconde. Plus l'unité de disque est performante, plus le temps d'accès est court et grande la capacité. Les plus grands micros ont un disque dur intégré. Ils sont chers mais offrent une grande capacité et des temps d'accès très brefs.

#### **Les imprimantes**

Les imprimantes et les écrans ont des similitudes. Le nombre de points que l'imprimante peut créer dans chaque ligne et dans chaque colonne détermine la qualité de l'impression. Assurez-vous que cette qualité est suffisante pour ce que vous souhaitez obtenir. L'imprimante reproduit-elle de façon satisfaisante ce qu'il y a à l'écran ? Il y a parfois des déformations décevantes, spécialement dans les graphiques. De nombreuses imprimantes n'écrivent que des lettres et des nombres, leurs possibilités graphiques demeurant très limitées. Quoi qu'il

en soit, l'impression de lettres tapées sur le clavier ne pose normalement aucun problème.

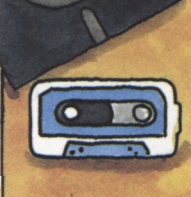

**Applications par douzaines** Les gros micros peuvent recevoir, traiter et transmettre rapidement des signaux. Ils peuvent être programmés pour

lire les appareils de mesure et allumer ou éteindre les lampes. Il est possible de leur faire commander des machines ! La

liste est sans limite, mais la plupart des applications dépassent le cadre de ce livre. Si cet aspect vous passionne, parlez-en à votre revendeur.

### **Les grands et les petits frères**

#### **L'ordinateur personnel**

Le micro-ordinateur possède toutes les caractéristiques des grands ordinateurs et répond à la définition d'un véritable ordinateur. Dans les grandes lignes, il ne diffère pas de ses grands frères utilisés dans l'industrie, les laboratoires de recherche ou les universités, si ce n'est par la puissance et la rapidité à traiter un programme.

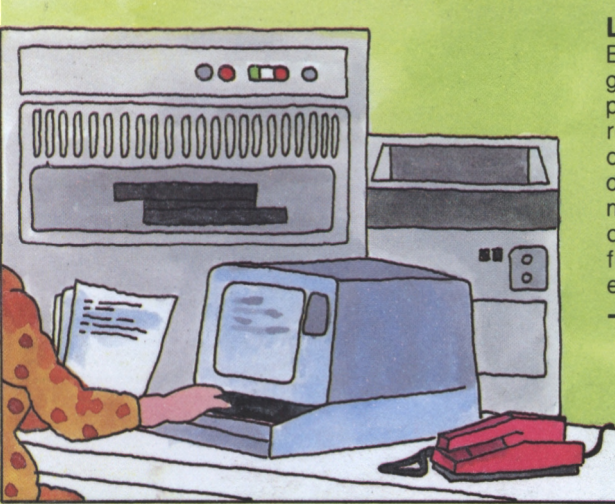

#### **Utiliser les banques de données**

Lorsque plusieurs personnes ont simultanément besoin d'accéder à un grand nombre de données enregistrées, l'ordinateur gère une 'banque de données'. Il contrôle l'accès à la donnée, la récupère et l'affiche à l'écran. Par exemple, un employé de banque peut vérifier qu'un client a suffisamment d'argent sur son compte pour effectuer un retrait. L'accès à cette donnée est contrôlé par un nombre secret connu seulement du client et de la banque. Avec les micros modernes, vous pouvez accéder à de grandes banques de données : il faut pour cela un module permettant de connecter l'ordinateur sur le réseau téléphonique (modem) et un abonnement à un 'réseau informatique'.

#### **L'ordinateur de gestion**

Beaucoup d'hommes d'affaires tirent un grand profit de l'utilisation d'un ordinateur pour préparer des factures, enregistrer des règlements et veiller au bon ordre des comptes de la société. L'ordinateur peut déterminer les salaires et les appointements mensuels, et tenir à jour le bilan de la compagnie. Les petites entreprises utilisent fréquemment des ordinateurs personnels pour effectuer des tâches similaires.

#### **L'ordinateur scientifique**

Les ordinateurs jouent un rôle important dans les domaines de la science et de l'industrie, où il faut souvent faire des calculs très compliqués. Les plans, les programmes et les maquettes peuvent être réalisés sur écran d'ordinateur. Les ordinateurs peuvent être aussi utilisés dans les usines pour définir les méthodes les plus performantes pour la production de marchandises. Ces ordinateurs ne sont pas différents des autres : seuls leurs programmes changent.

#### **Les ordinateurs travaillent ensemble**

Les ordinateurs modernes travaillent souvent ensemble, par exemple tous les ordinateurs appartenant à une même banque. Ils peuvent s'échanger des données par liaison téléphonique. Beaucoup d'informations financières transitent sur de tels réseaux. Les micros peuvent également avoir accès à des ordinateurs centraux en composant un numéro de téléphone particulier et en établissant la bonne liaison. L'ordinateur central donne des instructions et le micro commence un dialogue avec son grand frère. Plusieurs micros peuvent également être connectés dans un réseau local.

### **index**

#### **A**

Acheter un micro (32, 34) Acheter un programme (30) Addition (23) Adresse (9) Alimentation (27) Amplitude (21) AND (22) APL (28) Applications (35) Assembleur (29) AUTO (15) Axes (20)

#### **B**

Banc d 'essai (33) Bande (7, 16) Banque de données (17, 36) Basic (8, 28) BEEP (21) Bibliothèque (31) Bit (22, 23) Branchement (13) Bus (27) Bus de données (27)

#### **C**

Calculateur (11) Caractère (11) Cassette (6, 17) Chaîne de caractères (9) Charger un programme (7) Circuits (24) Circuits d 'entrée/sortie (24) Circuit imprimé (24) Clavier (6, 10,11) COBOL (28) Code binaire (19) Code machine (29) Code objet (29) Commande (29, 15) Compatibilité (31) Compilateur (29) Compteur (27) Compteur ordinal (27) Compteur programme (27) Connecteur (25, 27) Contrôle (touches de) (14) Coordonnées (20) CPU : voir Unité centrale Curseur (10, 15)

#### **D**

Décodeur (27) DELETE (15) Dessins (19, 20) Disque (unité de) (6, 17) Disquette (6, 17) Documentation (30, 31) Données (17, 36) Données (noms de) (30)

#### **E**

Écran (7, 18, 19, 35) Écriture d 'un programme (30) Effacer (15) END (9, 12) Enregistrer (17) ENTER (11,15) Entrée (circuit d 'entrée/sortie) (24) Erreur (11) Espace (10)

#### **F**

Faute (25, 31) Feu de circulation (23) "Floppy " : voir Disquette et Disque Fonction (touche de) (11) FOR (20) "Formater " : voir Initialiser FORTRAN (28)

#### **G**

Garantie (33) Giga-octet (23) GOTO (12, 15) Graphique (20)

#### **H**

"Hardware " : voir Matériel Horloge (27)

#### I

IF (12, 15) Impression (8, 11) Imprimante (7, 18, 35) Initialiser (17) INPUT (8, 12, 15) INSERT (15) Instructions par seconde (26) Interactif (12) Interactivité (12, 30) Interpréteur (29) Interruption (27) IPS (26)

#### **J**

Jet d 'encre (18) Jouet (21)

#### **K**

Kilo-octet (9) **KIPS (26)** ko (9)

#### **L**

Langage (8) Langage machine (8) LET (8, 12, 13, 15) Ligne (8) LIST (15) LOAD (7) Logiciel (28, 34)

#### **NI**

MAITRE (16) Manette de jeu (11) Manuel (6, 34) Marguerite (18) Matériel (28) Matrice de points (18, 19) Méga-octet (23) Mémoire (7, 16, 27, 35) Mémoire de travail (7) Mémoire morte (9, 16, 26) Mémoire vive (9, 16, 25) Mémoriser (17) Micro-ordinateur (6) Microprocesseur (6, 25, 26) Mini-ordinateur (6) MIPS (26) Mode d'emploi (6, 34) Module (24, 25) Moniteur (19) Mot clé (8, 12) Musique (21)

#### **N**

Nom de variable (30) NOT (22) Numérique (variable) (9) Numéro de ligne (8)

#### **O**

Octet (9, 23) OR (22) Ordinateur de gestion (36) Ordinateur personnel (6, 36) Ordinateur scientifique (36) Organigramme (13)

#### **P**

Papier (18) Parole (21) PEEK (16) Personnel (ordinateur) (6, 36) Pixel (19) PLOT (20) Point (18, 19, 20) POKE (16) Préparation (13) PRINT (8, 12, 13, 15) Programme (7, 28, 30) Puce (16, 26) Puissance (33)

#### **Q**

Qualité (33) Qualité d 'impression (18)

#### **R**

RAM : voir Mémoire vive READ (16) Recopie d'écran (14) Registre (27) Registre d 'instruction (27) RENUMBER (15) Renumérotation (15) Résolution (19) ROM : voir Mémoire morte RUN (15)

#### **S**

Saut (13) Sauvegarde (17) SAVE (7) Scientifique (ordinateur) (36) Secteur (17) Séquence (13) Signal (20) "Software" : voir Logiciel Son (21) Sortie (circuit d 'entrée/sortie) (24) Source (programme) (29) STOP (8, 12) Symbole (20) Synthétiseur (21) Système d 'exploitation (29)

#### **T**

Technologie (33) Télévision (19) Test (31) Thermique (18) Ton (20, 21) Touche à double fonction (10) Touche de contrôle (14) Traitement (27) Transistor (16)

#### **U**

Unité arithmétique et logique (UAL ou ALU) (27) Unité centrale (7, 24) Unité de disque (6, 17) Utilisateur (programme conçu par) (30)

#### **V**

Variable (9) Variable chaîne de caractères (9) Variable numérique (9) Vocabulaire (7) Volatile (9)

#### **X**

X (axe des) (20)

#### **Y**

Y (axe des) (20)

### **glossaire**

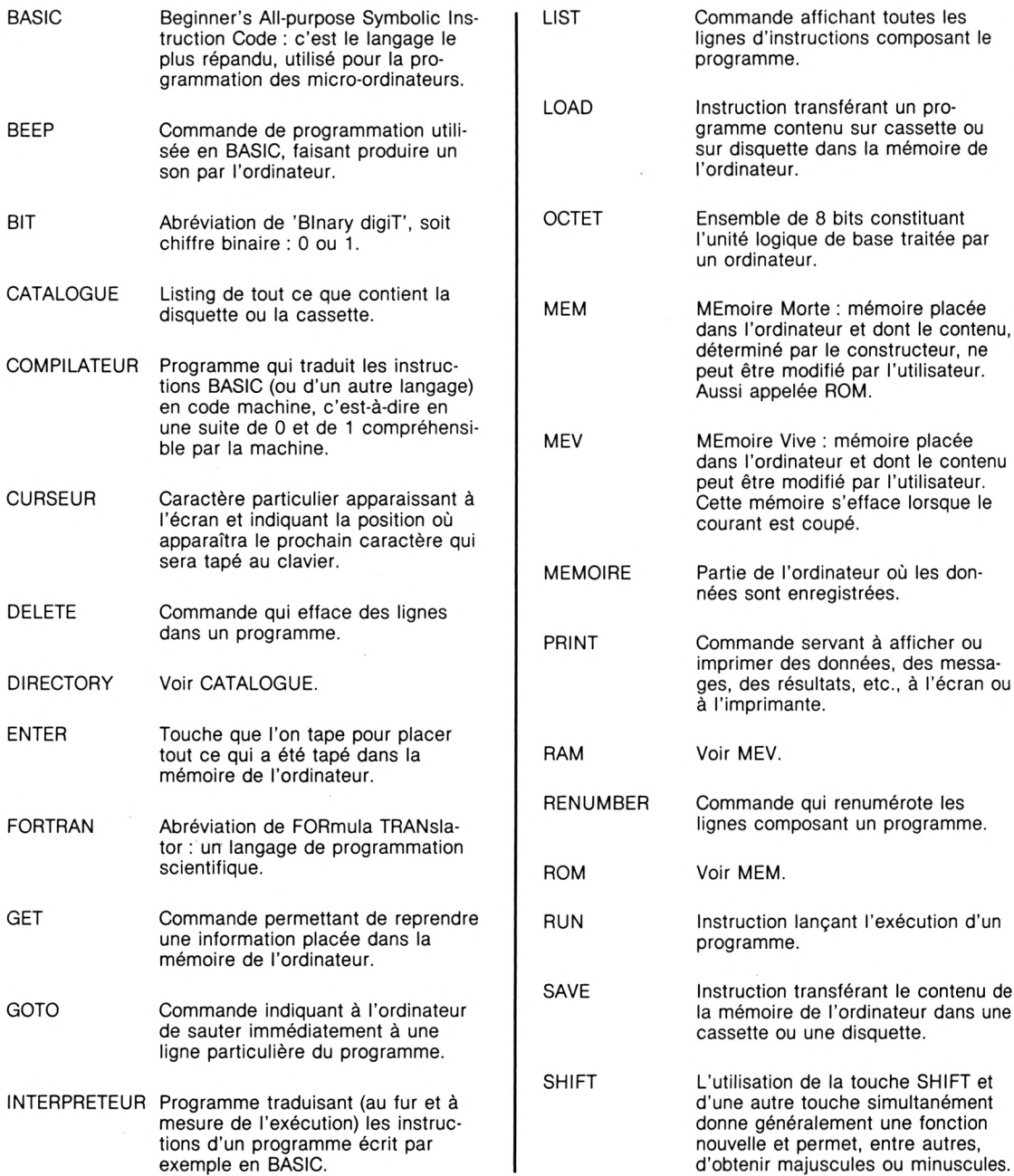

#### **Collection RENDEZ-VOUS MICRO**

- 0 **Première rencontre Guide d'initiation au micro-ordinateur**
- 0 **Pour mieux le comprendre Douze programmes expliqués. T07 M05**
- 0 **Voyage en BASIC Navette spatiale. M05 amstrad**
- 0 **A la découverte des bases de données Jeu d'aventure : labyrinthe et fonds marins T07 M05 AMSTRAD MSX**
- 0 **Votre second à la maison Programmes pratiques, programmes de jeux T07 MO5 AMSTRAD COMMODORE**

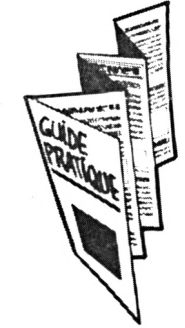

#### **GUIDES PRATIQUES**

- **• SIL'Z 8 bits - Modèles 2, 3, 4 et 8**
- **• TO7 (70) • MO5**
- **• BULL. MICRAL-80-20/21/22 (G), 90-20**
- **• APPLE II - Europlus e, <sup>c</sup>**
- **• IBM PC et compatibles Persona, Micral 90-30, Goupil 4...**

ISBN 2-216-00930-X

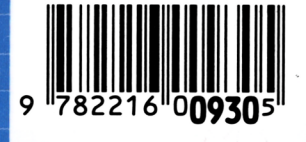

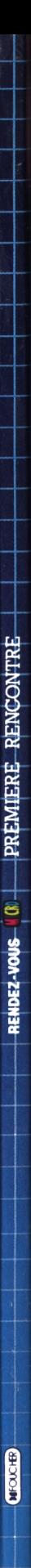

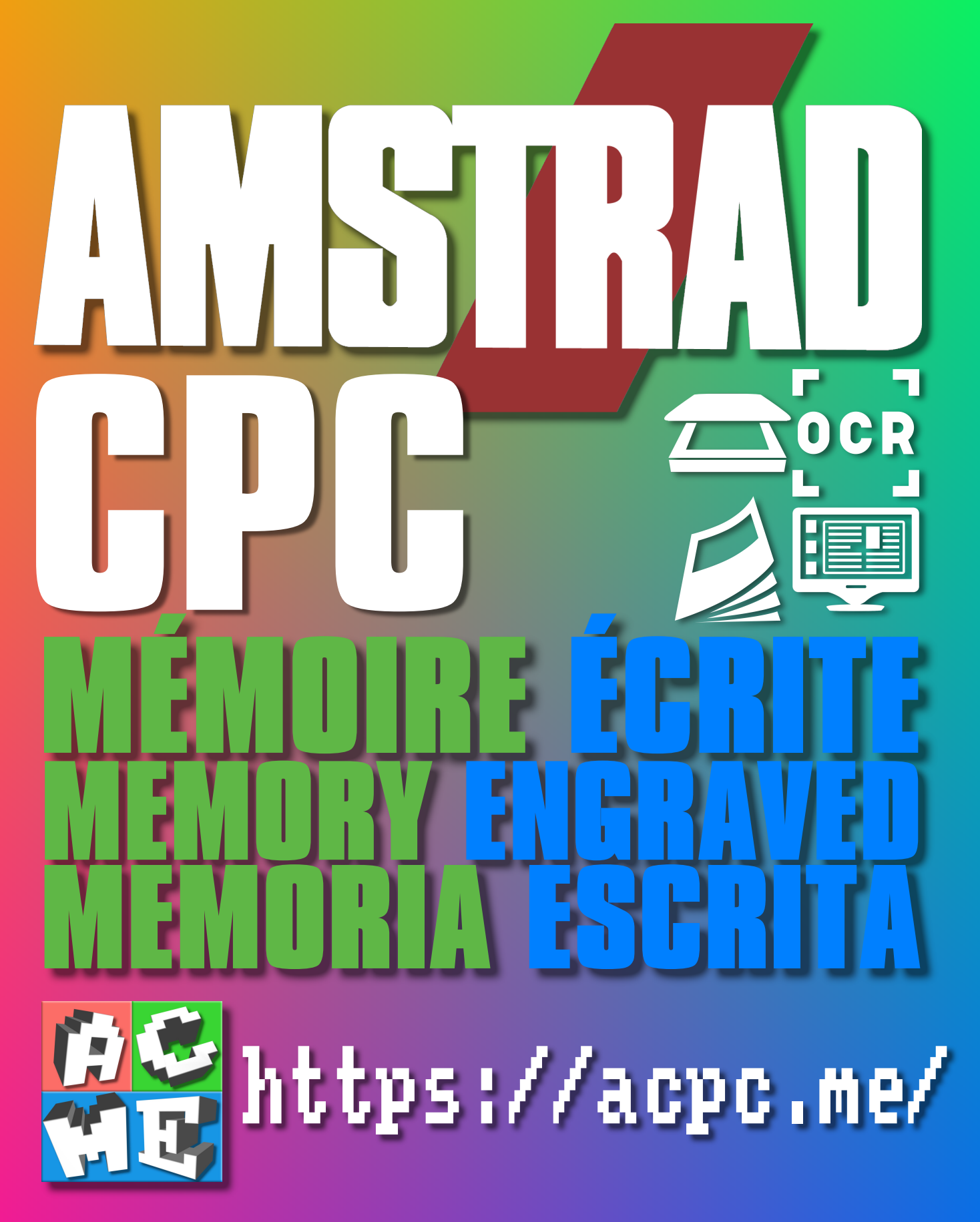

**[FRA] Ce document a été préservé numériquement à des fins éducatives et d'études, et non commerciales. [ENG] This document has been digitally preserved for educational and study purposes, not for commercial purposes. [ESP] Este documento se ha conservado digitalmente con fines educativos y de estudio, no con fines comerciales.**